## **Inhaltsverzeichnis**

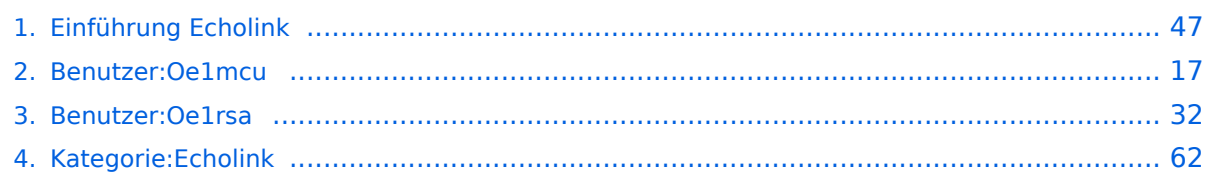

[Versionsgeschichte interaktiv durchsuchen](https://wiki.oevsv.at) [VisuellWikitext](https://wiki.oevsv.at)

### **[Version vom 2. Oktober 2008, 23:07 Uhr](#page-46-0) [\(Quelltext anzeigen\)](#page-46-0)**

[Oe1mcu](#page-16-0) [\(Diskussion](https://wiki.oevsv.at/w/index.php?title=Benutzer_Diskussion:Oe1mcu&action=view) | [Beiträge\)](https://wiki.oevsv.at/wiki/Spezial:Beitr%C3%A4ge/Oe1mcu) (Die Seite wurde neu angelegt: [Kategorie:](#page-61-0) [Echolink](#page-61-0) === Die Tätigkeit des Subreferates EchoLink / Interessengruppe EchoLink wird fürs erste folgende Bereiche umfassen: === #Weitgehende, echolink...)

#### **[Aktuelle Version vom 28. Dezember](#page-46-0)  [2022, 11:18 Uhr](#page-46-0) ([Quelltext anzeigen](#page-46-0))**

[Oe1rsa](#page-31-0) ([Diskussion](https://wiki.oevsv.at/w/index.php?title=Benutzer_Diskussion:Oe1rsa&action=view) | [Beiträge](https://wiki.oevsv.at/wiki/Spezial:Beitr%C3%A4ge/Oe1rsa)) (Tippfehler) [Markierung](https://wiki.oevsv.at/wiki/Spezial:Markierungen): [Visuelle Bearbeitung](https://wiki.oevsv.at/w/index.php?title=Project:VisualEditor&action=view)

(5 dazwischenliegende Versionen von 3 Benutzern werden nicht angezeigt)

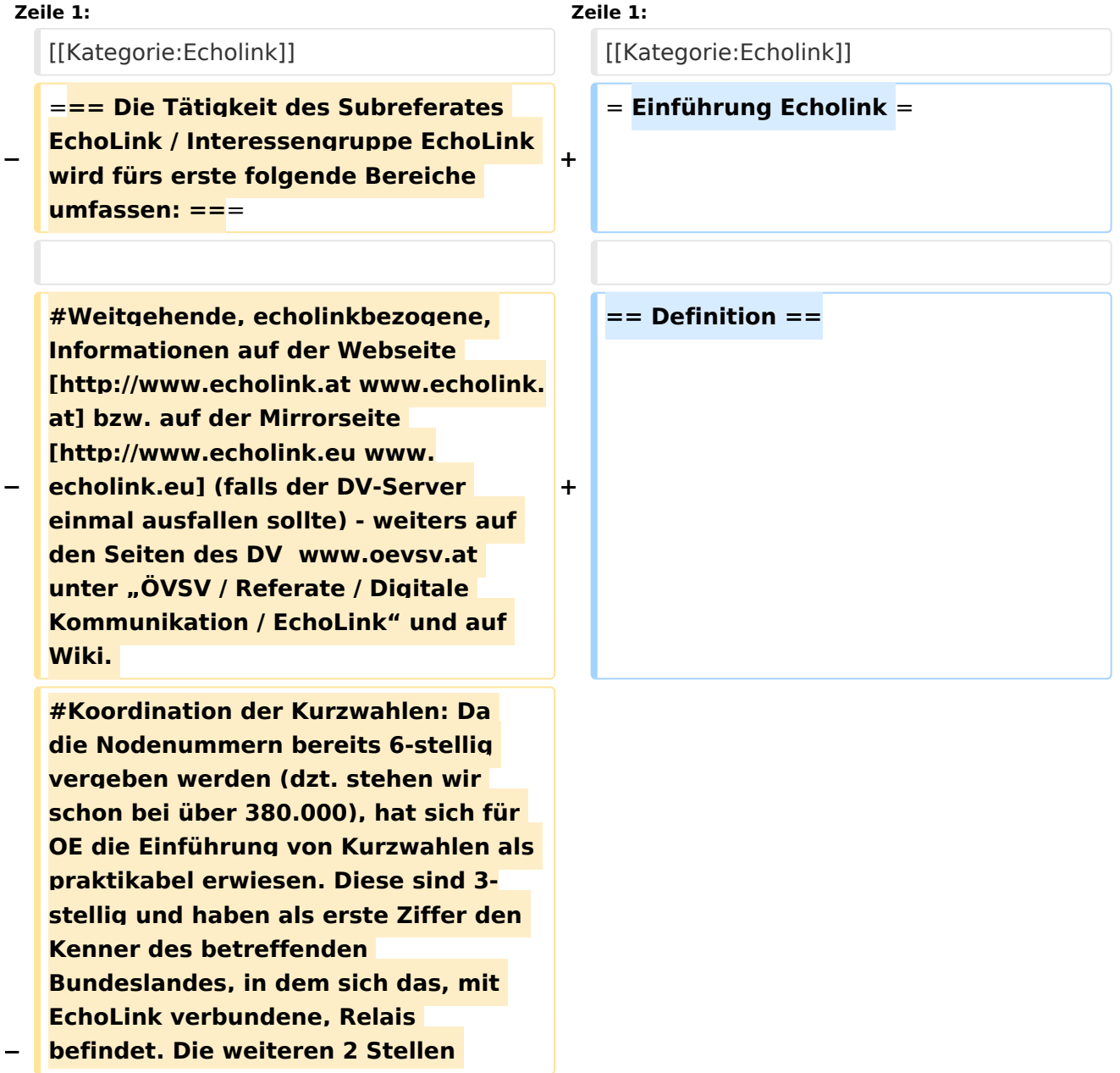

**−**

**−**

**−**

**werden fortlaufend vergeben, ausser ein Sysop wünscht sich die ADL-Nummer seines Ortsverbandes. (Diese kann dann natürlich nur einmal vergeben werden). Zweistellige Kurzwahlen hatten sich als nicht günstig erwiesen, weil sie mit den Steuercodes mancher Relais kollidierten.** 

**#Herausgabe eines Newsletters für Sysops und Entscheidungsträger des ÖVSV und eines weiteren Letters für jeden interessierten User weltweit. Da ich in der Vergangenheit Probleme mit Servern hatte, die meinten, ich versende Spam, bin ich dazu übergegangen, mich des kostenlosen Yahoo-Newsgroups-Services zu bedienen. User melden sich bitte auf der [http://www.echolink.at www. echolink.at] Webseite an, neu hinzukommende Sysops bekommen ihren Letter automatisch (Abbestellung ist in beiden Fällen natürlich möglich).** 

**− #Erstellung einer Relaisliste mit allen relevanten Daten, downloadbar von oa. angeführten Webseiten.** 

**#Veröffentlichung von Neuigkeiten über EchoLink im Amateurfunkjournal qsp.** 

**Die Entscheidung, ob ein Relais mit EchoLink verbunden werden soll** oder **n icht, liegt nicht im Aufgabenbereich des Referates, sondern ausschließlich bei den lokalen Betreibern. Nach Möglichkeit sollen bei der Anbindung** z u **EchoLink 70cm Relais gegenüber 2m-Relais bevorzugt werden. Derzeit ist ca. ein Viertel der etwa 100 OE-Relais mit EchoLink verbunden**.

**'''Echolink''' ist primär eine Software um analoge Repeater (FM Modulation) über digitale Verbindungsstrecken wie ''Internet''** o der **''HAMNET''** zu **verbinden um darüber Sprachübertragung zu ermöglichen**.

**+**

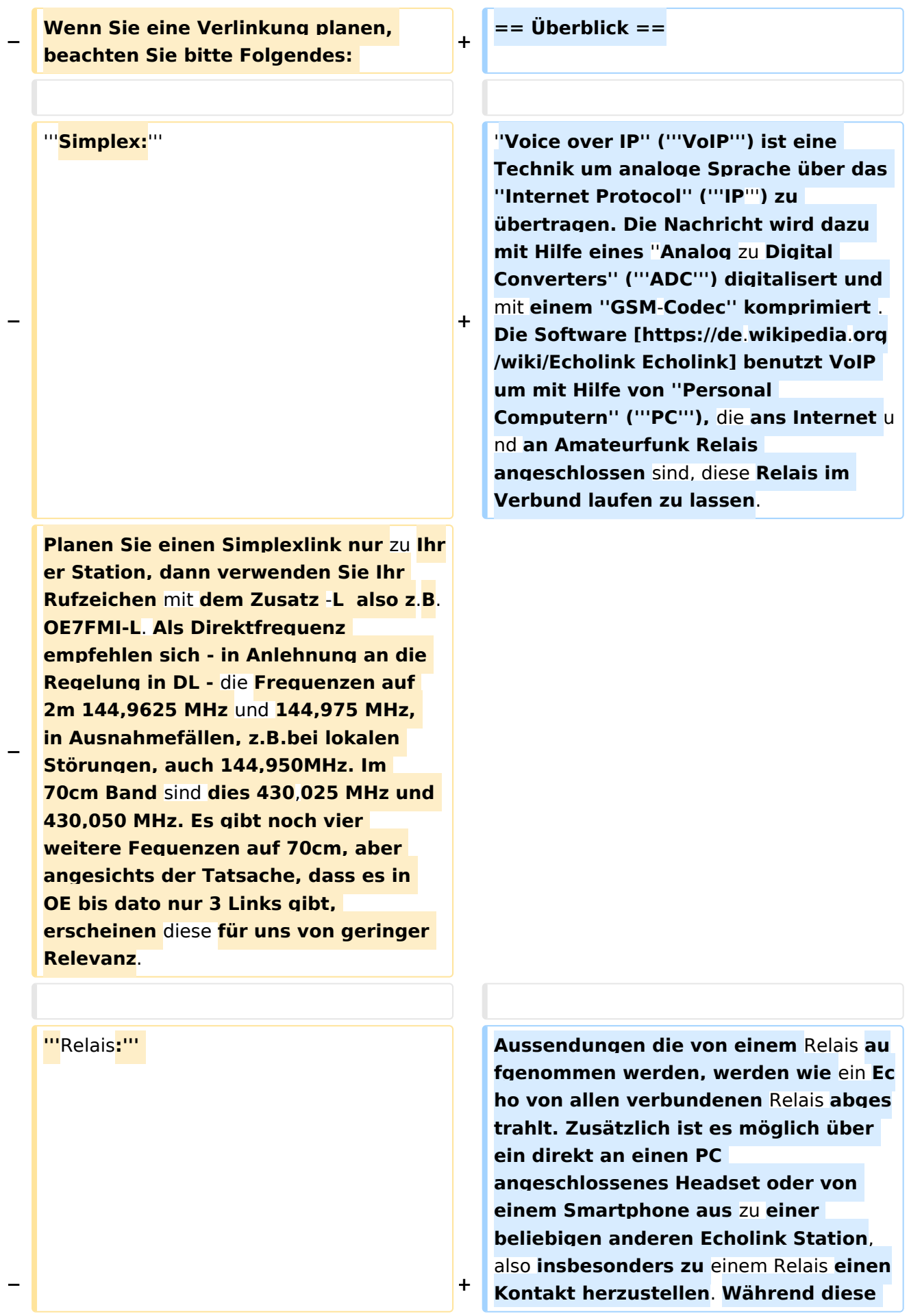

**letzten beiden Möglichkeiten früher nur als Ausnahme gesehen wurden** 

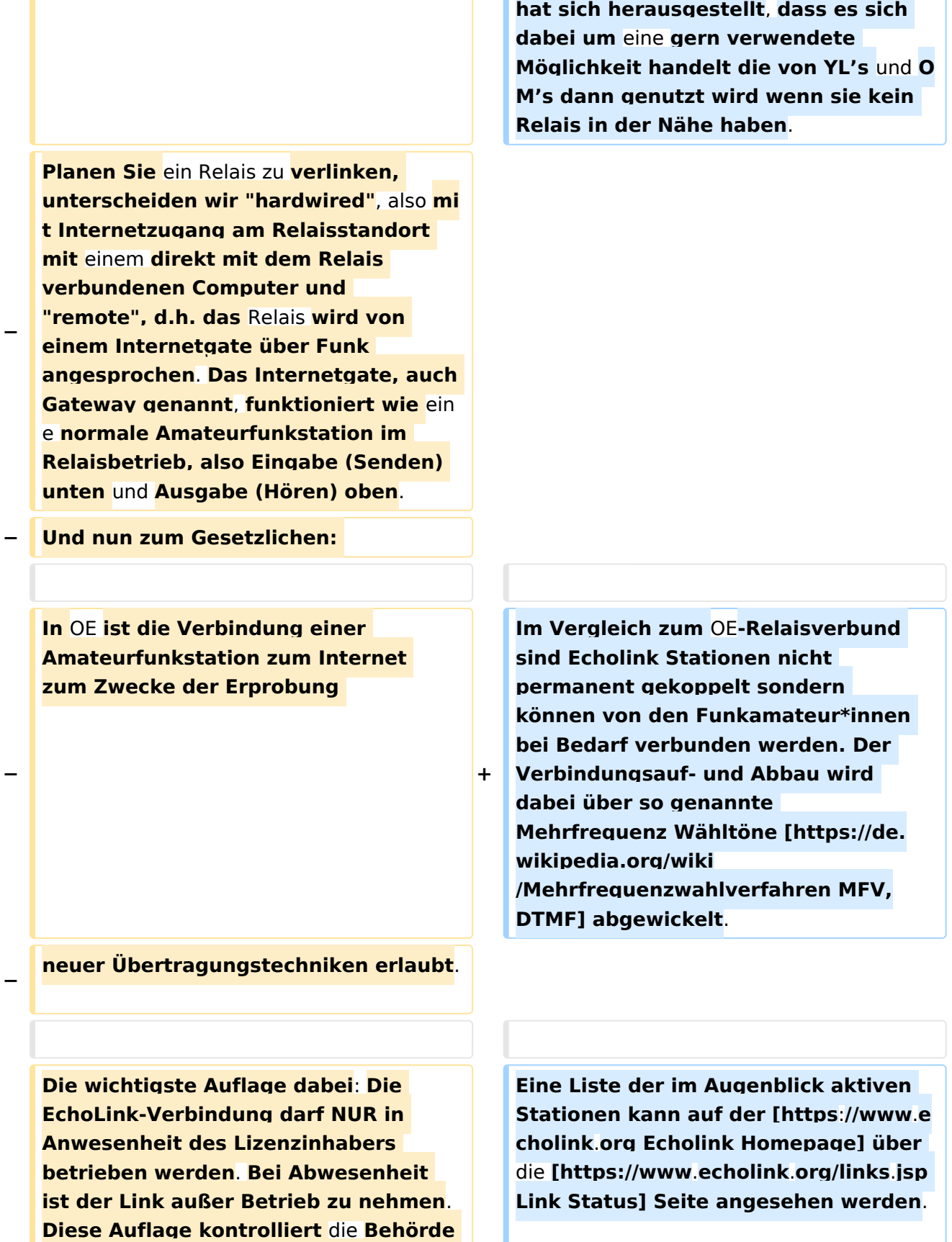

**ganz genau, wie Erfahrungen in der Vergangenheit gezeigt haben**. **Dies** 

## **BlueSpice4**

**−**

**−**

**− gilt sowohl für Simplex-Links als auch für Relais**. **Die einzige Ausnahme sind hardwired Verlinkungen (also am Relaisstandort) von genehmigten Relais**. **Hier gibt es keine Auflagen und damit ist unbeaufsichtigter 24- Stunden-Betrieb rund um die Uhr erlaubt**.

**Wollen Sie ein Relais mit dem Internet remote fix verlinken, besteht die Mglichkeit, eine Relaislizenz zu beantragen. Dies ist eine normale Relaislizenz, ein sogenanntes X-Rufzeichen z.B. OE3XMA, das Gateway zum Kahlenbergumsetzer OE1XUU. Nur die Eingabe ist mit der Ausgabe vertauscht, da die Station ja nicht als Relais, sondern wie eine normale Amateurfunkstelle arbeitet (siehe oben). Die Lizenz ist auf einen Standort beschränkt. Dabei ist 24- Stundenbetrieb ohne Anwesenheit des Sysops erlaubt. Relaislizenzen können in OE nur von Amateurfunk-Clubs beantragt werden, Gleiches gilt für das EchoLink-Gateway.** 

**Bei der Anmeldung bzw. Registrierung bei [http://www. echolink.org www.echolink.org] könnte man somit ein Rufzeichen dreimal anmelden und zwar z.B. als OE3BMA, OE3BMA-L und OE3BMA-R, dabei erhält man für jede Variante eine eigene Nodenummer. Praktischerweise werden Sie bei EchoLink aber das zu verlinkende Relais registrieren, damit es in der EchoLink-Liste aufscheint und nicht das Gateway, das ja keinen User interessiert. In der Stationsbeschreibung können Sie dann das Gateway mit allen Daten** 

**anführen. Mir sind die** 

**=== Mittels** (**analogem FM**) **Funkgerät ===**

**== Wie kann ich teilnehmen? ==**

**+**

**+**

**+**

# **BlueSpice4**

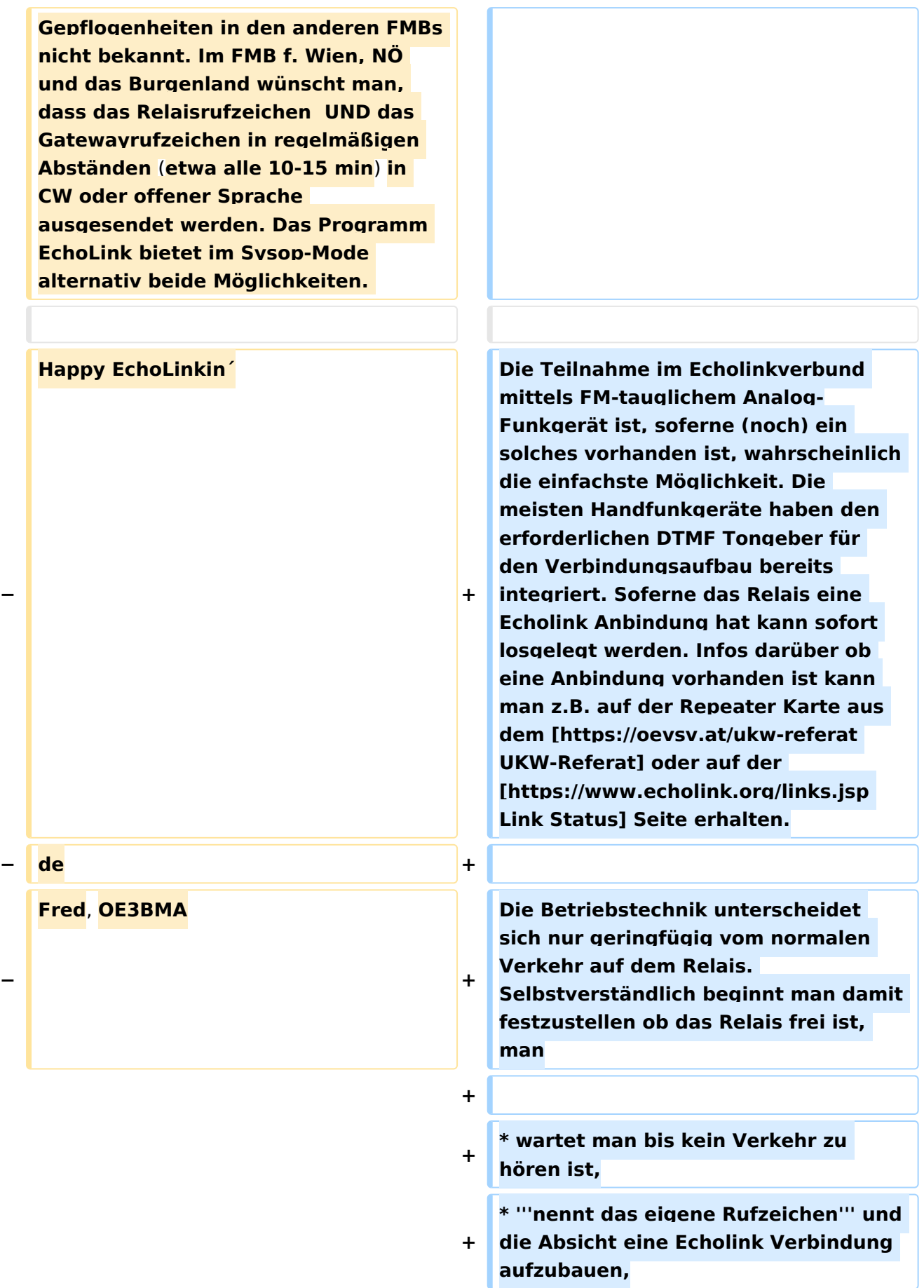

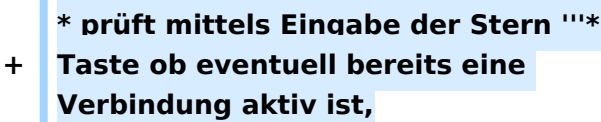

**\* tastet die '''Node Numme'''r des gewünschten Ziel Relais ein und** 

**+ wartet auf den Verbindungsaufbau der vom Relais auf der Gegenseite gemeldet wird.**

#### **+ \* Nun wickelt man den Ruf ''CQ'' oder ''Call'' in gewohnter Weise ab.**

**+ \* Nach Ende des QSO wird die Verbindung durch Eintasten einer Raute '''#''' wieder abgebaut.**

**+**

**'''Hinweis:''' Es ist nicht nur schlechte Betriebstechnik ohne Nennung des eigenen Rufzeichens eine Verbindung einzuleiten sondern auch unzulässig. Es mag sein, dass es eine gewisse Beschleunigung des Betriebs bringt mit dem Eintasten der Zielnummer zu beginnen, dann '''muss''' aber in** 

**+ jedem Fall spätestens nach Aufbau der Verbindung ein Ruf abgesetzt werden wozu auch die Nennung des eigenen Rufzeichens zwingend gehört. Speziell der Aufbau einer Verbindung in der Absicht am Zielrelais nur zuzuhören, ohne das eigene Rufzeichen zu nennen, ist daher unzulässig.**

**+**

**+ === Mittels PC oder Smartphone ===**

**+**

**Der Verkehr über Echolink ist nur Funkamateur\*innen mit aufrechter Lizenz erlaubt. Eine Betriebsabwicklung über das Internet ist daher an eine '''Validierung des Rufzeichens''' bei den Betreibern des Echolink Netzwerkes gebunden. Auf der [https://www.echolink.org** 

- **+ Echolink Hompage] kann der Prozess über den Link ''Validation'' eingeleitet werden. Auf dieser Webseite sind auch weitere Informationen zu finden, wie man das (leider nur für Windows) erhältliche Echolink Programm bezieht sowie für ''Android'' und ''iOS'' geeignete Apps.**
- **+**

**+**

**'''Hinweis:''' Mittlerweile gibt es auch auf Linux lauffähige Programme mit deren Hilfe man via Internet am Echolink Netz teilnehmen kann. Ein prominenter Vertreter ist [http://www. svxlink.org/ svxlink], da der Service Teil auf einem Raspberry Pi die komplette Repeater Steuerung sowie die Echolink Anbindung realisieren kann.**

**+**

- **+ == Spezielle Anforderungen ==**
- **+**

**Eine Besonderheit entsteht durch die Tatsache, dass durch die zusätzliche, verarbeitungsbedingte, Laufzeit des Signals die Gegenstelle alles erst ein paar Sekunden später zu hören bekommt. Solange jeweils nur zwei Partner\*innen (lokal und entfernt) ein QSO führen macht sich das nur in einem etwas langsameren Richtungswechsel bemerkbar und erfordert keine besondere Betriebstechnik.**

**+**

**+**

**Findet hingegen eine Funkrunde statt in der neben mehreren lokalen Teilnehmer\*innen am Relais auch** 

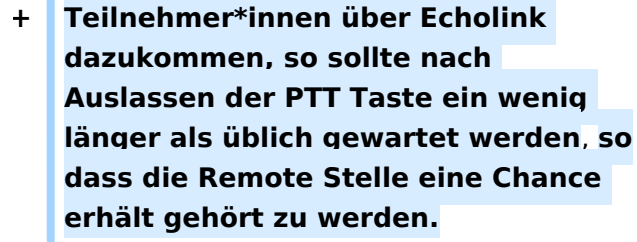

ò

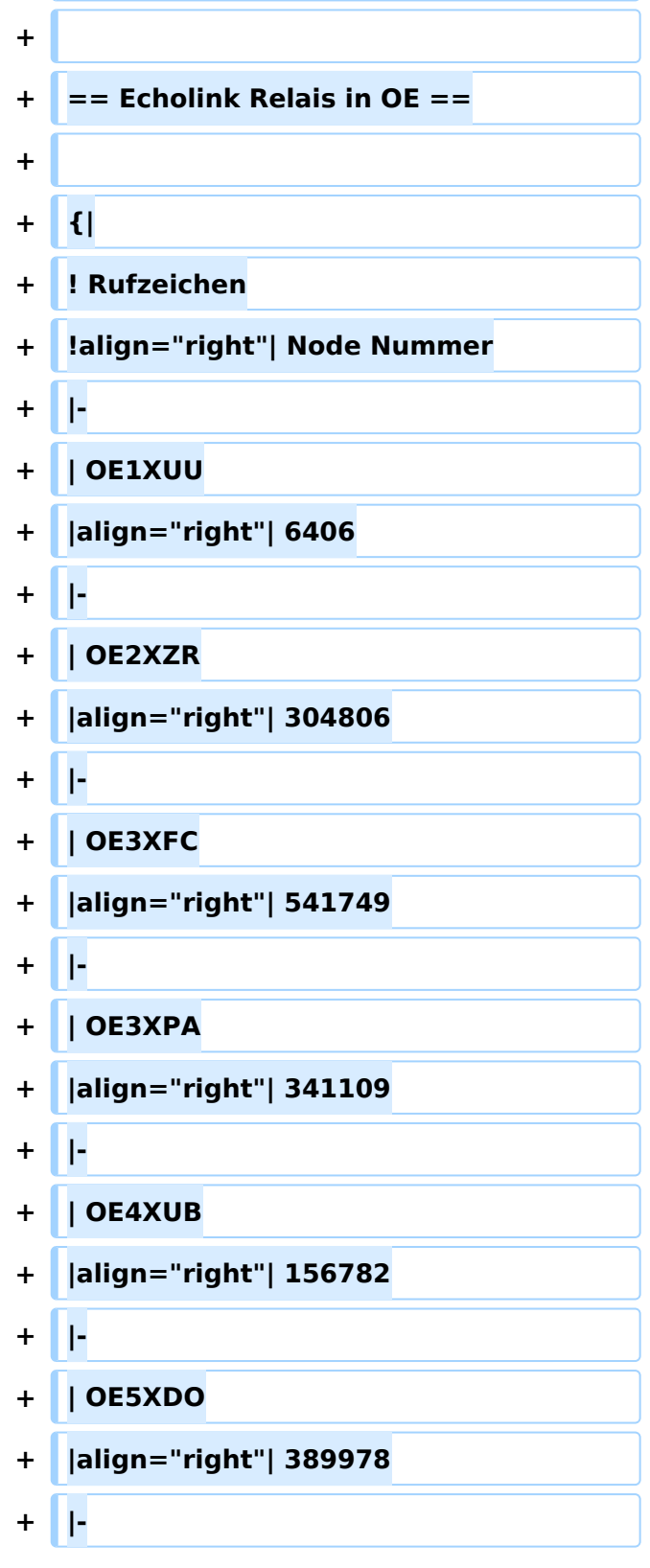

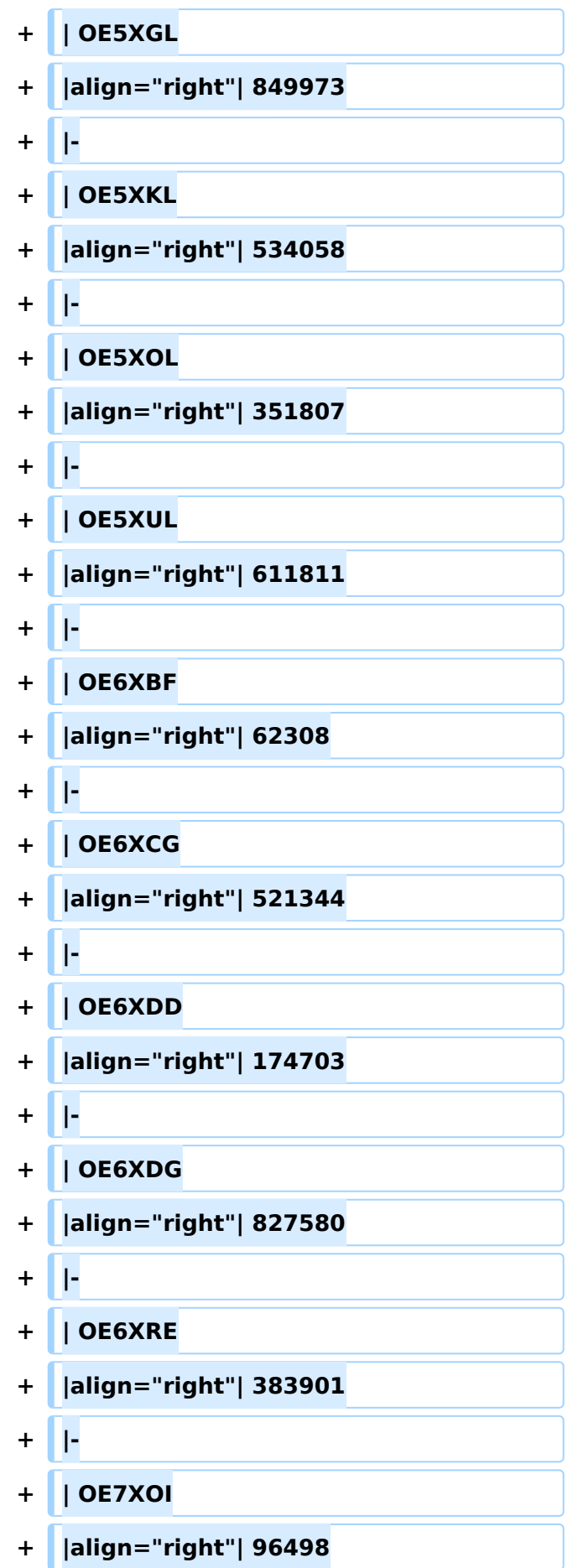

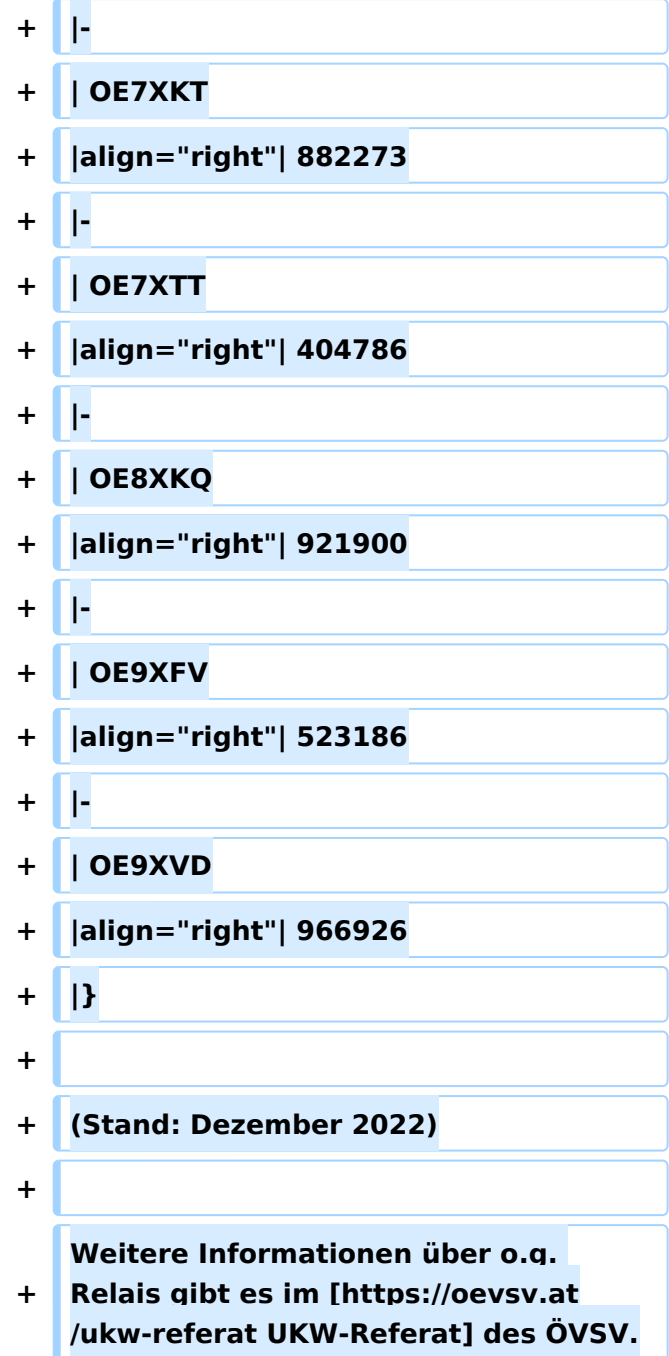

## Aktuelle Version vom 28. Dezember 2022, 11:18 Uhr

## Inhaltsverzeichnis

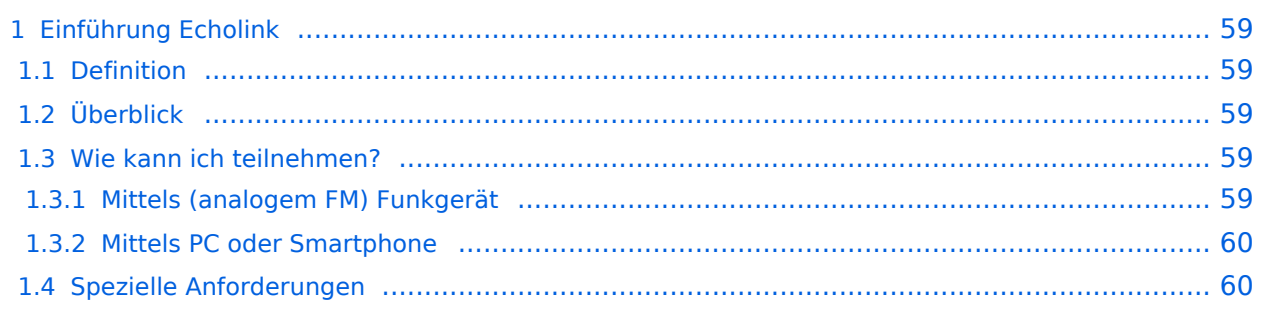

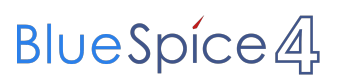

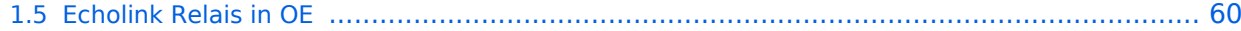

## Definition

**Echolink** ist primär eine Software um analoge Repeater (FM Modulation) über digitale Verbindungsstrecken wie *Internet* oder *HAMNET* zu verbinden um darüber Sprachübertragung zu ermöglichen.

## Überblick

*Voice over IP* (**VoIP**) ist eine Technik um analoge Sprache über das *Internet Protocol* (**IP**) zu übertragen. Die Nachricht wird dazu mit Hilfe eines *Analog zu Digital Converters* (**ADC**) digitalisert und mit einem *GSM-Codec* komprimiert . Die Software [Echolink](https://de.wikipedia.org/wiki/Echolink) benutzt VoIP um mit Hilfe von *Personal Computern* (**PC**), die ans Internet und an Amateurfunk Relais angeschlossen sind, diese Relais im Verbund laufen zu lassen.

Aussendungen die von einem Relais aufgenommen werden, werden wie ein Echo von allen verbundenen Relais abgestrahlt. Zusätzlich ist es möglich über ein direkt an einen PC angeschlossenes Headset oder von einem Smartphone aus zu einer beliebigen anderen Echolink Station, also insbesonders zu einem Relais einen Kontakt herzustellen. Während diese letzten beiden Möglichkeiten früher nur als Ausnahme gesehen wurden hat sich herausgestellt, dass es sich dabei um eine gern verwendete Möglichkeit handelt die von YL's und OM's dann genutzt wird wenn sie kein Relais in der Nähe haben.

Im Vergleich zum OE-Relaisverbund sind Echolink Stationen nicht permanent gekoppelt sondern können von den Funkamateur\*innen bei Bedarf verbunden werden. Der Verbindungsauf- und Abbau wird dabei über so genannte Mehrfrequenz Wähltöne [MFV,DTMF](https://de.wikipedia.org/wiki/Mehrfrequenzwahlverfahren) abgewickelt.

Eine Liste der im Augenblick aktiven Stationen kann auf der [Echolink Homepage](https://www.echolink.org) über die [Link](https://www.echolink.org/links.jsp)  [Status](https://www.echolink.org/links.jsp) Seite angesehen werden.

### Wie kann ich teilnehmen?

### **Mittels (analogem FM) Funkgerät**

Die Teilnahme im Echolinkverbund mittels FM-tauglichem Analog-Funkgerät ist, soferne (noch) ein solches vorhanden ist, wahrscheinlich die einfachste Möglichkeit. Die meisten Handfunkgeräte haben den erforderlichen DTMF Tongeber für den Verbindungsaufbau bereits integriert. Soferne das Relais eine Echolink Anbindung hat kann sofort losgelegt werden. Infos darüber ob eine Anbindung vorhanden ist kann man z.B. auf der Repeater Karte aus dem [UKW-](https://oevsv.at/ukw-referat)[Referat](https://oevsv.at/ukw-referat) oder auf der [Link Status](https://www.echolink.org/links.jsp) Seite erhalten.

Die Betriebstechnik unterscheidet sich nur geringfügig vom normalen Verkehr auf dem Relais. Selbstverständlich beginnt man damit festzustellen ob das Relais frei ist, man

- wartet man bis kein Verkehr zu hören ist,
- **nennt das eigene Rufzeichen** und die Absicht eine Echolink Verbindung aufzubauen,
- prüft mittels Eingabe der Stern **\*** Taste ob eventuell bereits eine Verbindung aktiv ist,
- tastet die **Node Numme**r des gewünschten Ziel Relais ein und wartet auf den Verbindungsaufbau der vom Relais auf der Gegenseite gemeldet wird.

- Nun wickelt man den Ruf *CQ* oder *Call* in gewohnter Weise ab.
- Nach Ende des QSO wird die Verbindung durch Eintasten einer Raute **#** wieder abgebaut.

**Hinweis:** Es ist nicht nur schlechte Betriebstechnik ohne Nennung des eigenen Rufzeichens eine Verbindung einzuleiten sondern auch unzulässig. Es mag sein, dass es eine gewisse Beschleunigung des Betriebs bringt mit dem Eintasten der Zielnummer zu beginnen, dann **muss** aber in jedem Fall spätestens nach Aufbau der Verbindung ein Ruf abgesetzt werden wozu auch die Nennung des eigenen Rufzeichens zwingend gehört. Speziell der Aufbau einer Verbindung in der Absicht am Zielrelais nur zuzuhören, ohne das eigene Rufzeichen zu nennen, ist daher unzulässig.

### **Mittels PC oder Smartphone**

Der Verkehr über Echolink ist nur Funkamateur\*innen mit aufrechter Lizenz erlaubt. Eine Betriebsabwicklung über das Internet ist daher an eine **Validierung des Rufzeichens** bei den Betreibern des Echolink Netzwerkes gebunden. Auf der [Echolink Hompage](https://www.echolink.org) kann der Prozess über den Link *Validation* eingeleitet werden. Auf dieser Webseite sind auch weitere Informationen zu finden, wie man das (leider nur für Windows) erhältliche Echolink Programm bezieht sowie für *Android* und *iOS* geeignete Apps.

**Hinweis:** Mittlerweile gibt es auch auf Linux lauffähige Programme mit deren Hilfe man via Internet am Echolink Netz teilnehmen kann. Ein prominenter Vertreter ist [svxlink](http://www.svxlink.org/), da der Service Teil auf einem Raspberry Pi die komplette Repeater Steuerung sowie die Echolink Anbindung realisieren kann.

### Spezielle Anforderungen

Eine Besonderheit entsteht durch die Tatsache, dass durch die zusätzliche, verarbeitungsbedingte, Laufzeit des Signals die Gegenstelle alles erst ein paar Sekunden später zu hören bekommt. Solange jeweils nur zwei Partner\*innen (lokal und entfernt) ein QSO führen macht sich das nur in einem etwas langsameren Richtungswechsel bemerkbar und erfordert

keine besondere Betriebstechnik.

Findet hingegen eine Funkrunde statt in der neben mehreren lokalen Teilnehmer\*innen am Relais auch Teilnehmer\*innen über Echolink dazukommen, so sollte nach Auslassen der PTT Taste ein wenig länger als üblich gewartet werden, sodass die Remote Stelle eine Chance erhält gehört zu werden.

### Echolink Relais in OE

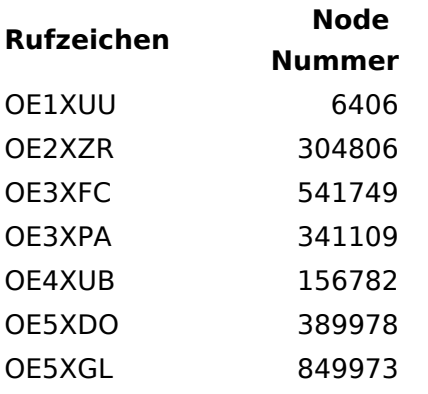

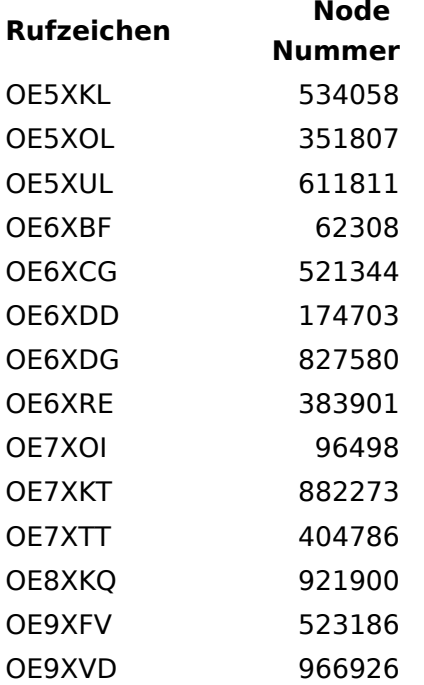

(Stand: Dezember 2022)

Weitere Informationen über o.g. Relais gibt es im [UKW-Referat](https://oevsv.at/ukw-referat) des ÖVSV.

## <span id="page-16-0"></span>**Einführung Echolink: Unterschied zwischen den Versionen**

[Versionsgeschichte interaktiv durchsuchen](https://wiki.oevsv.at) [VisuellWikitext](https://wiki.oevsv.at)

### **[Version vom 2. Oktober 2008, 23:07 Uhr](#page-46-0) [\(Quelltext anzeigen\)](#page-46-0)**

[Oe1mcu](#page-16-0) [\(Diskussion](https://wiki.oevsv.at/w/index.php?title=Benutzer_Diskussion:Oe1mcu&action=view) | [Beiträge\)](https://wiki.oevsv.at/wiki/Spezial:Beitr%C3%A4ge/Oe1mcu) (Die Seite wurde neu angelegt: [Kategorie:](#page-61-0) [Echolink](#page-61-0) === Die Tätigkeit des Subreferates EchoLink / Interessengruppe EchoLink wird fürs erste folgende Bereiche umfassen: === #Weitgehende, echolink...)

#### **[Aktuelle Version vom 28. Dezember](#page-46-0)  [2022, 11:18 Uhr](#page-46-0) ([Quelltext anzeigen](#page-46-0))**

[Oe1rsa](#page-31-0) ([Diskussion](https://wiki.oevsv.at/w/index.php?title=Benutzer_Diskussion:Oe1rsa&action=view) | [Beiträge](https://wiki.oevsv.at/wiki/Spezial:Beitr%C3%A4ge/Oe1rsa)) (Tippfehler) [Markierung](https://wiki.oevsv.at/wiki/Spezial:Markierungen): [Visuelle Bearbeitung](https://wiki.oevsv.at/w/index.php?title=Project:VisualEditor&action=view)

(5 dazwischenliegende Versionen von 3 Benutzern werden nicht angezeigt)

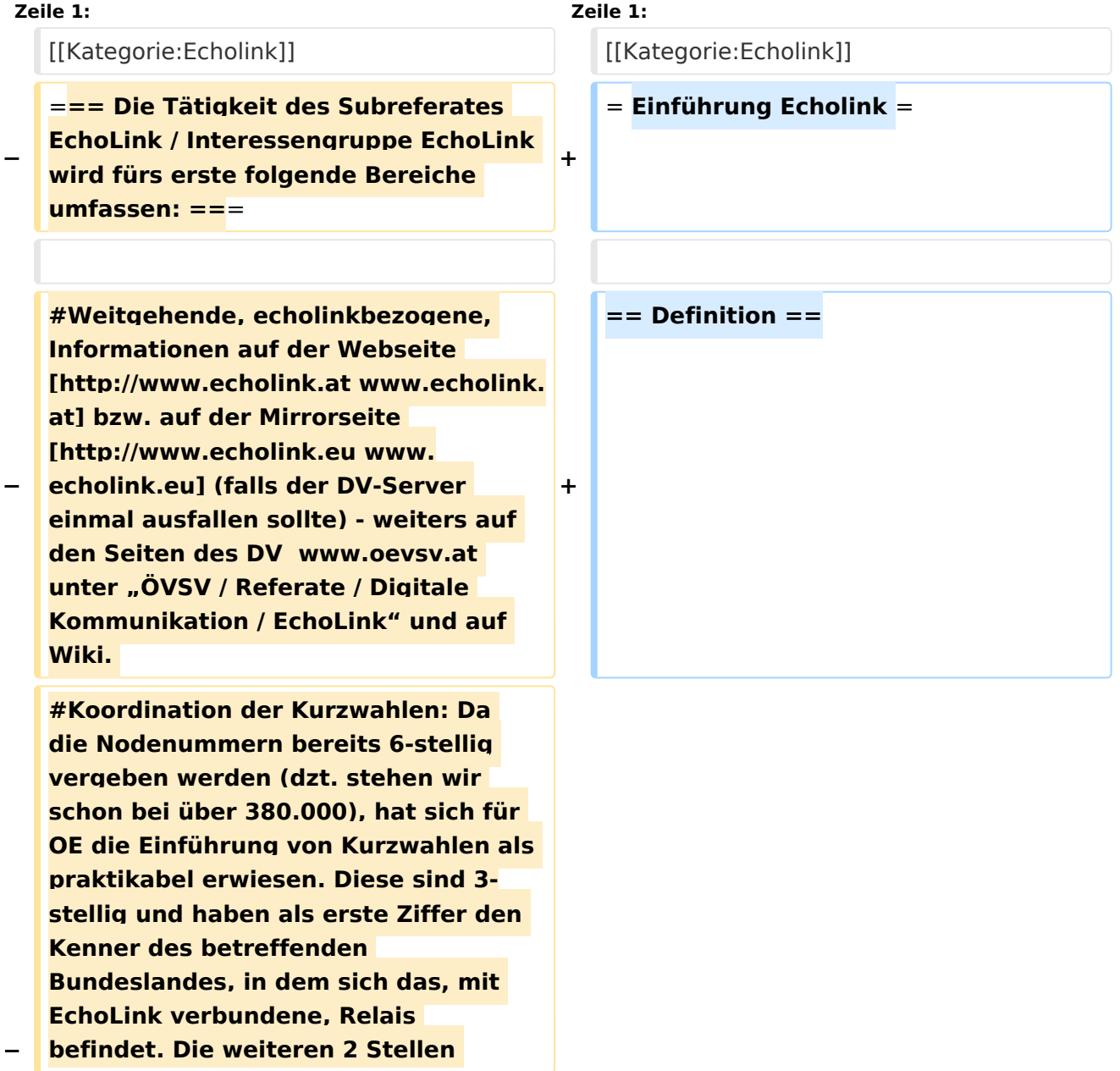

**−**

**−**

**−**

**werden fortlaufend vergeben, ausser ein Sysop wünscht sich die ADL-Nummer seines Ortsverbandes. (Diese kann dann natürlich nur einmal vergeben werden). Zweistellige Kurzwahlen hatten sich als nicht günstig erwiesen, weil sie mit den Steuercodes mancher Relais kollidierten.** 

**#Herausgabe eines Newsletters für Sysops und Entscheidungsträger des ÖVSV und eines weiteren Letters für jeden interessierten User weltweit. Da ich in der Vergangenheit Probleme mit Servern hatte, die meinten, ich versende Spam, bin ich dazu übergegangen, mich des kostenlosen Yahoo-Newsgroups-Services zu bedienen. User melden sich bitte auf der [http://www.echolink.at www. echolink.at] Webseite an, neu hinzukommende Sysops bekommen ihren Letter automatisch (Abbestellung ist in beiden Fällen natürlich möglich).** 

**− #Erstellung einer Relaisliste mit allen relevanten Daten, downloadbar von oa. angeführten Webseiten.** 

**#Veröffentlichung von Neuigkeiten über EchoLink im Amateurfunkjournal qsp.** 

**Die Entscheidung, ob ein Relais mit EchoLink verbunden werden soll** oder **n icht, liegt nicht im Aufgabenbereich des Referates, sondern ausschließlich bei den lokalen Betreibern. Nach Möglichkeit sollen bei der Anbindung** z u **EchoLink 70cm Relais gegenüber 2m-Relais bevorzugt werden. Derzeit ist ca. ein Viertel der etwa 100 OE-Relais mit EchoLink verbunden**.

**'''Echolink''' ist primär eine Software um analoge Repeater (FM Modulation) über digitale Verbindungsstrecken wie ''Internet''** o der **''HAMNET''** zu **verbinden um darüber Sprachübertragung zu ermöglichen**.

**+**

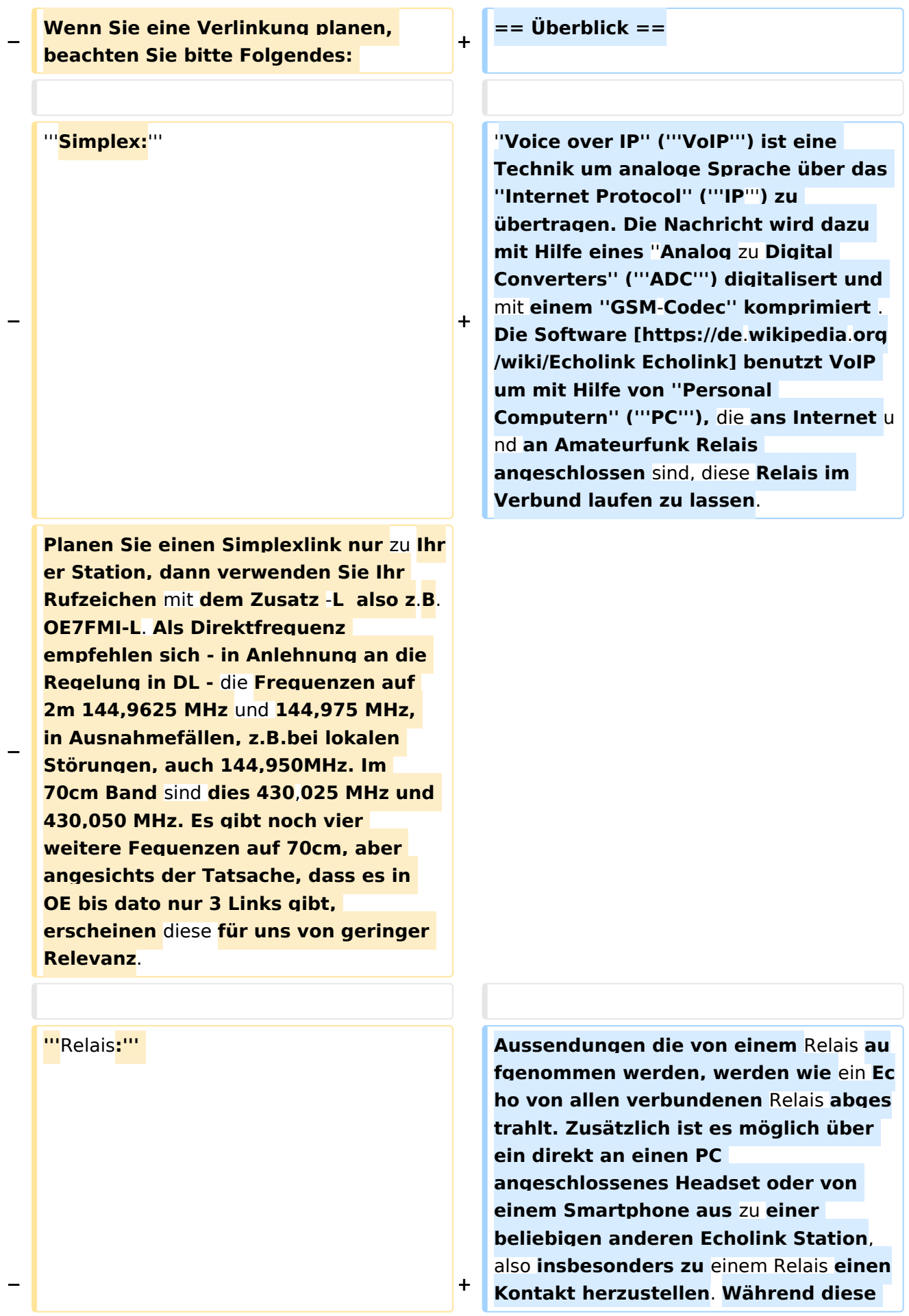

**letzten beiden Möglichkeiten früher nur als Ausnahme gesehen wurden** 

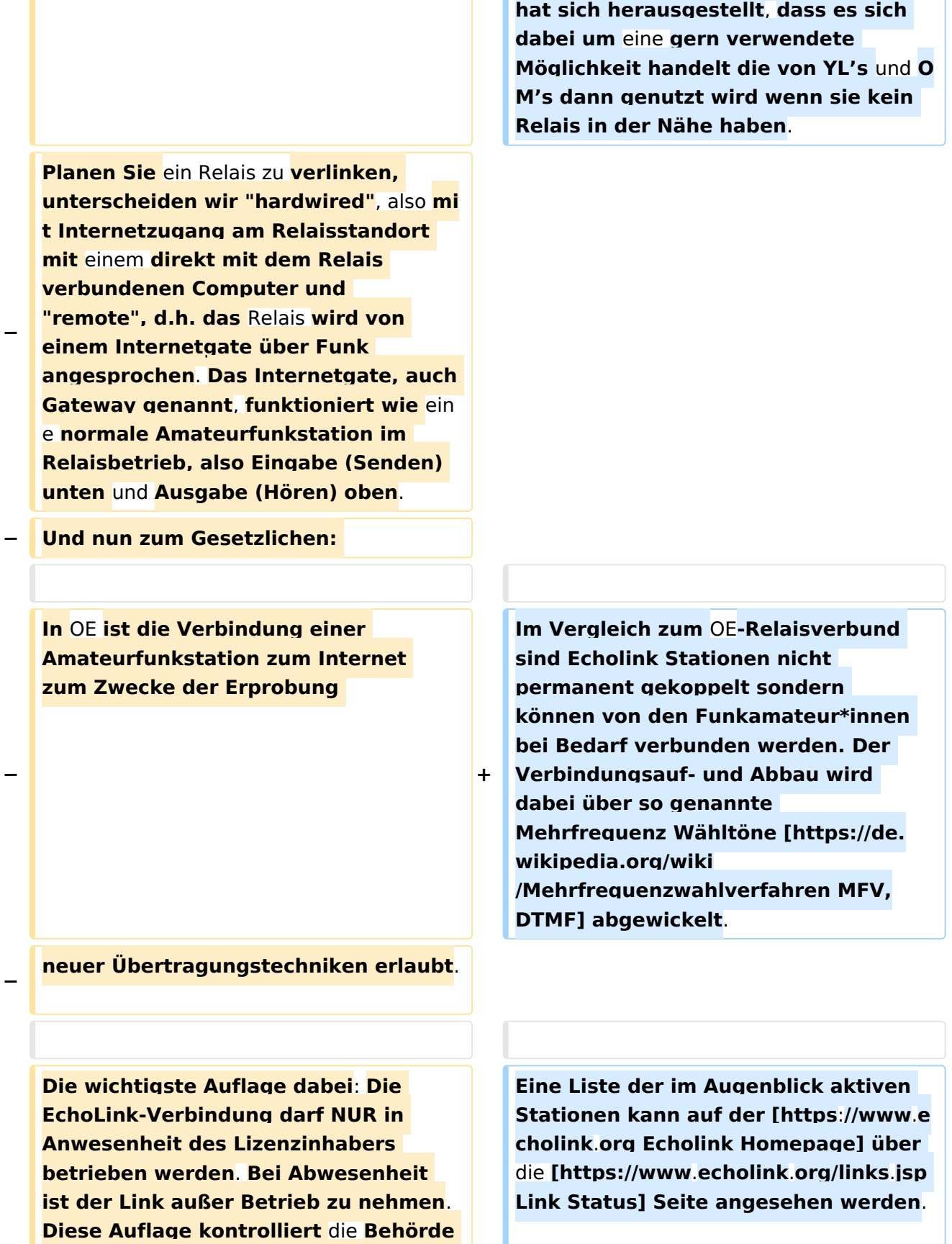

**ganz genau, wie Erfahrungen in der Vergangenheit gezeigt haben**. **Dies** 

## **BlueSpice4**

**−**

**−**

**− gilt sowohl für Simplex-Links als auch für Relais**. **Die einzige Ausnahme sind hardwired Verlinkungen (also am Relaisstandort) von genehmigten Relais**. **Hier gibt es keine Auflagen und damit ist unbeaufsichtigter 24- Stunden-Betrieb rund um die Uhr erlaubt**. **+**

**Wollen Sie ein Relais mit dem Internet remote fix verlinken, besteht die Mglichkeit, eine Relaislizenz zu beantragen. Dies ist eine normale Relaislizenz, ein sogenanntes X-Rufzeichen z.B. OE3XMA, das Gateway zum Kahlenbergumsetzer OE1XUU. Nur die Eingabe ist mit der Ausgabe vertauscht, da die Station ja nicht als Relais, sondern wie eine normale Amateurfunkstelle arbeitet (siehe oben). Die Lizenz ist auf einen Standort beschränkt. Dabei ist 24- Stundenbetrieb ohne Anwesenheit des Sysops erlaubt. Relaislizenzen können in OE nur von Amateurfunk-Clubs beantragt werden, Gleiches gilt für das EchoLink-Gateway.** 

**+**

**+**

**Bei der Anmeldung bzw. Registrierung bei [http://www. echolink.org www.echolink.org] könnte man somit ein Rufzeichen dreimal anmelden und zwar z.B. als OE3BMA, OE3BMA-L und OE3BMA-R, dabei erhält man für jede Variante eine eigene Nodenummer. Praktischerweise werden Sie bei EchoLink aber das zu verlinkende Relais registrieren, damit es in der EchoLink-Liste aufscheint und nicht das Gateway, das ja keinen User interessiert. In der Stationsbeschreibung können Sie dann das Gateway mit allen Daten** 

**anführen. Mir sind die** 

**=== Mittels** (**analogem FM**) **Funkgerät ===**

**== Wie kann ich teilnehmen? ==**

# **BlueSpice4**

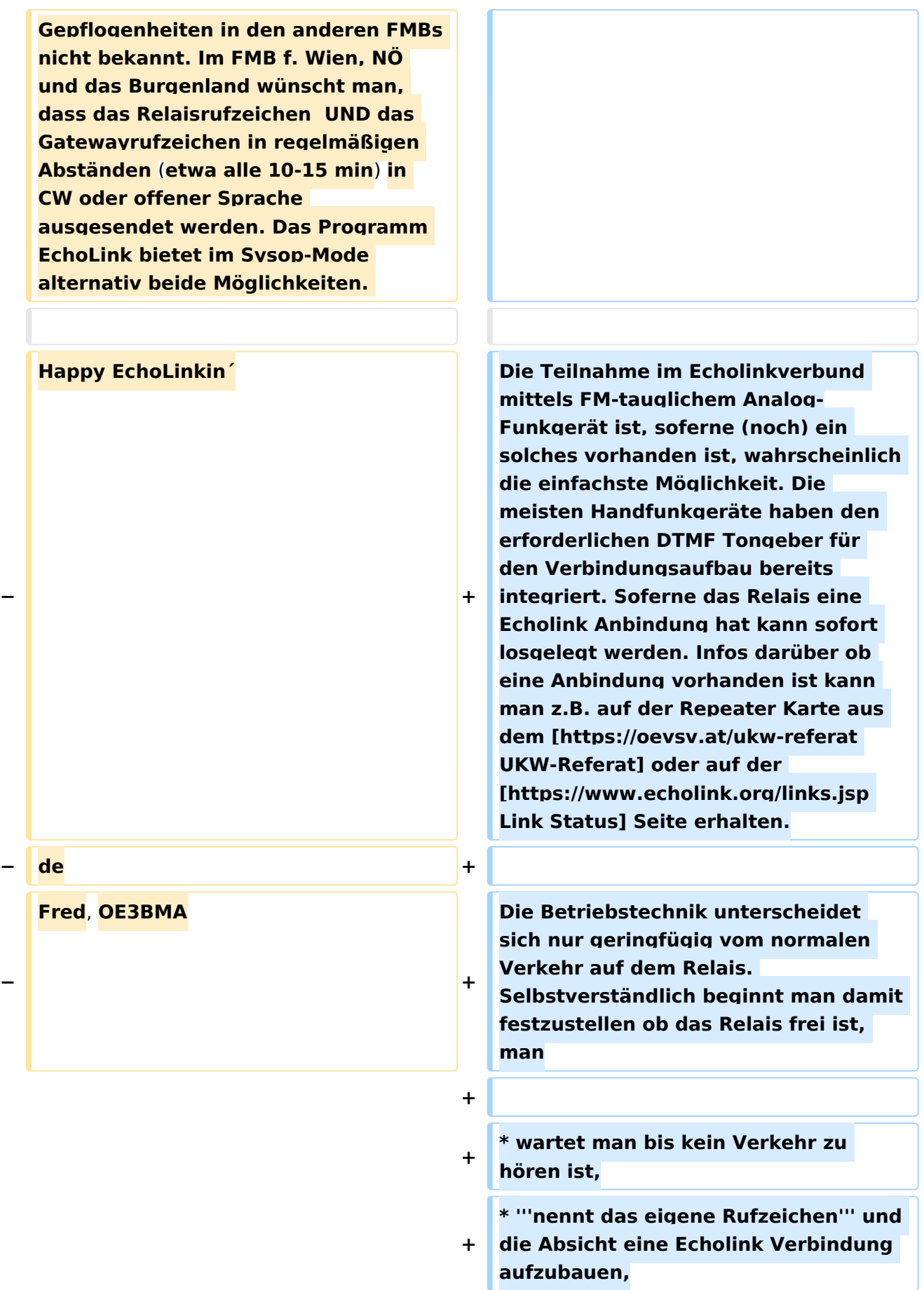

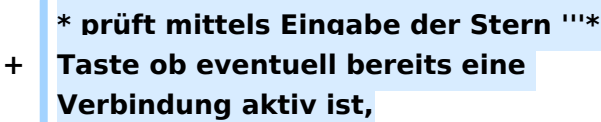

**\* tastet die '''Node Numme'''r des gewünschten Ziel Relais ein und** 

**+ wartet auf den Verbindungsaufbau der vom Relais auf der Gegenseite gemeldet wird.**

#### **+ \* Nun wickelt man den Ruf ''CQ'' oder ''Call'' in gewohnter Weise ab.**

**+ \* Nach Ende des QSO wird die Verbindung durch Eintasten einer Raute '''#''' wieder abgebaut.**

**+**

**'''Hinweis:''' Es ist nicht nur schlechte Betriebstechnik ohne Nennung des eigenen Rufzeichens eine Verbindung einzuleiten sondern auch unzulässig. Es mag sein, dass es eine gewisse Beschleunigung des Betriebs bringt mit dem Eintasten der Zielnummer zu beginnen, dann '''muss''' aber in** 

**+ jedem Fall spätestens nach Aufbau der Verbindung ein Ruf abgesetzt werden wozu auch die Nennung des eigenen Rufzeichens zwingend gehört. Speziell der Aufbau einer Verbindung in der Absicht am Zielrelais nur zuzuhören, ohne das eigene Rufzeichen zu nennen, ist daher unzulässig.**

**+**

**+ === Mittels PC oder Smartphone ===**

**+**

**Der Verkehr über Echolink ist nur Funkamateur\*innen mit aufrechter Lizenz erlaubt. Eine Betriebsabwicklung über das Internet ist daher an eine '''Validierung des Rufzeichens''' bei den Betreibern des Echolink Netzwerkes gebunden. Auf der [https://www.echolink.org** 

- **+ Echolink Hompage] kann der Prozess über den Link ''Validation'' eingeleitet werden. Auf dieser Webseite sind auch weitere Informationen zu finden, wie man das (leider nur für Windows) erhältliche Echolink Programm bezieht sowie für ''Android'' und ''iOS'' geeignete Apps.**
- **+**

**+**

**'''Hinweis:''' Mittlerweile gibt es auch auf Linux lauffähige Programme mit deren Hilfe man via Internet am Echolink Netz teilnehmen kann. Ein prominenter Vertreter ist [http://www. svxlink.org/ svxlink], da der Service Teil auf einem Raspberry Pi die komplette Repeater Steuerung sowie die Echolink Anbindung realisieren kann.**

**+**

- **+ == Spezielle Anforderungen ==**
- **+**

**Eine Besonderheit entsteht durch die Tatsache, dass durch die zusätzliche, verarbeitungsbedingte, Laufzeit des Signals die Gegenstelle alles erst ein paar Sekunden später zu hören bekommt. Solange jeweils nur zwei Partner\*innen (lokal und entfernt) ein QSO führen macht sich das nur in einem etwas langsameren Richtungswechsel bemerkbar und erfordert keine besondere Betriebstechnik.**

**+**

**+**

**Findet hingegen eine Funkrunde statt in der neben mehreren lokalen Teilnehmer\*innen am Relais auch** 

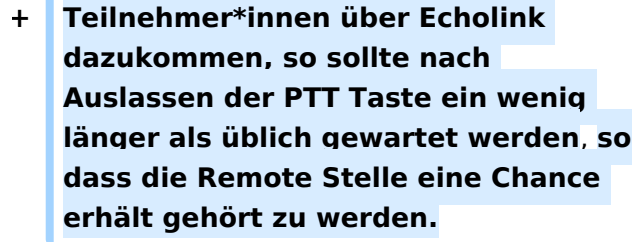

ò

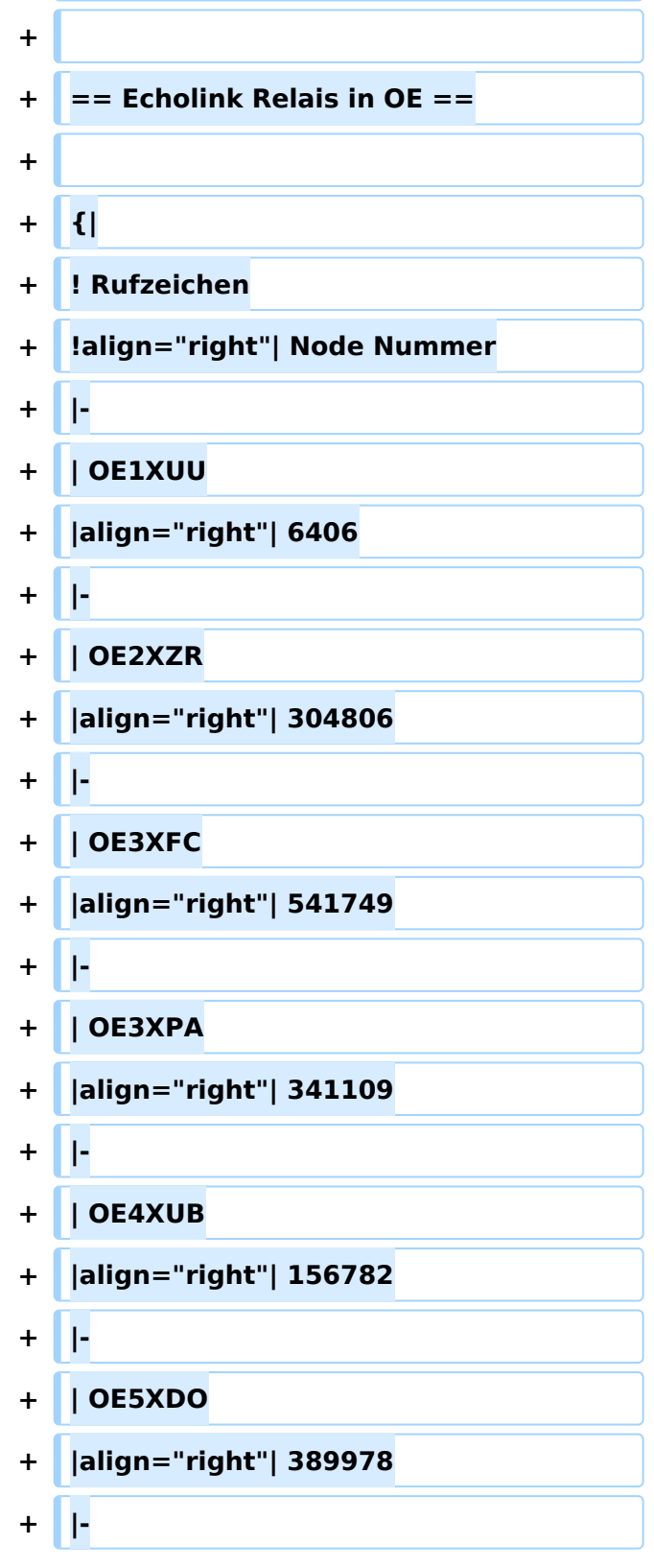

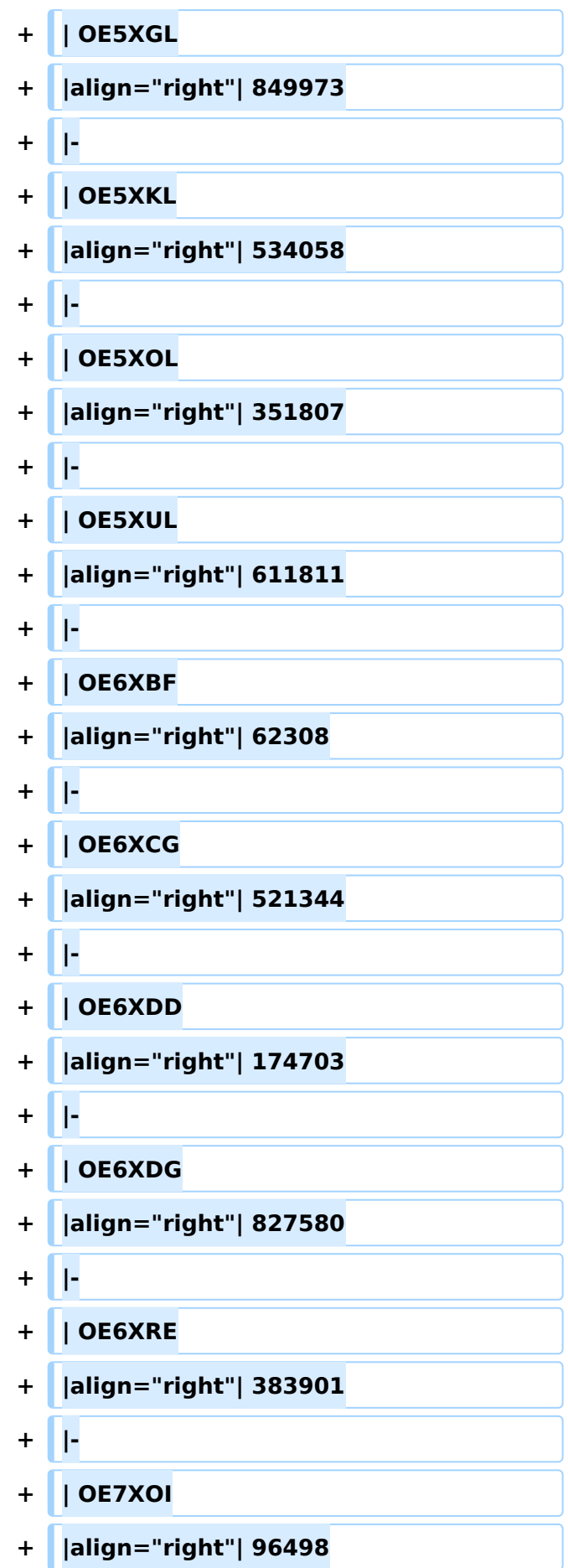

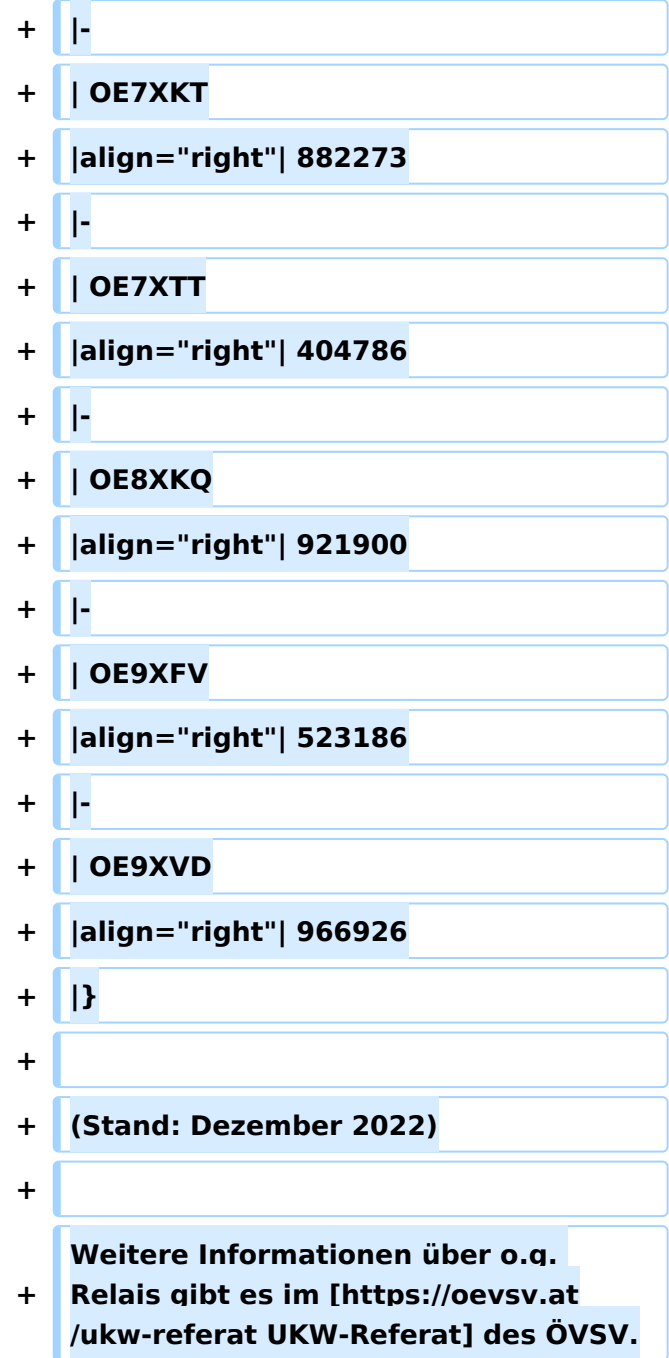

## Aktuelle Version vom 28. Dezember 2022, 11:18 Uhr

## Inhaltsverzeichnis

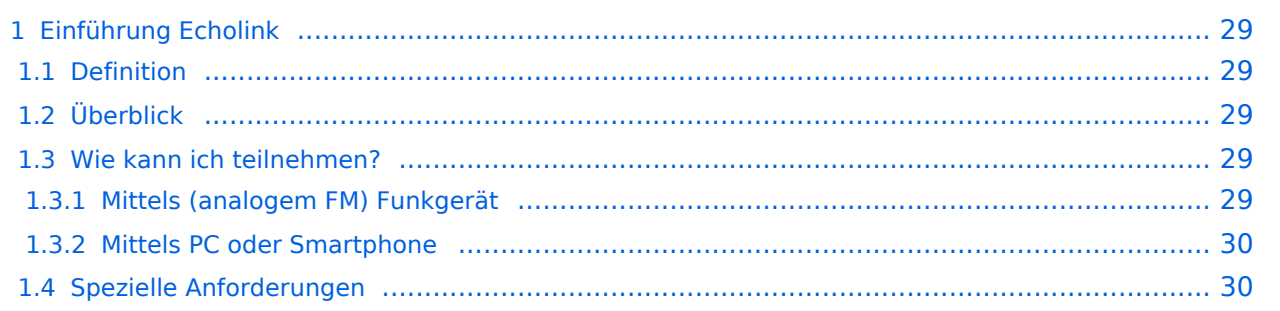

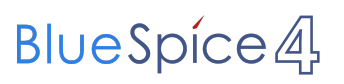

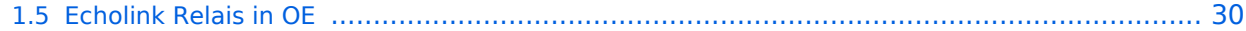

## <span id="page-28-1"></span><span id="page-28-0"></span>Definition

**Echolink** ist primär eine Software um analoge Repeater (FM Modulation) über digitale Verbindungsstrecken wie *Internet* oder *HAMNET* zu verbinden um darüber Sprachübertragung zu ermöglichen.

## <span id="page-28-2"></span>Überblick

*Voice over IP* (**VoIP**) ist eine Technik um analoge Sprache über das *Internet Protocol* (**IP**) zu übertragen. Die Nachricht wird dazu mit Hilfe eines *Analog zu Digital Converters* (**ADC**) digitalisert und mit einem *GSM-Codec* komprimiert . Die Software [Echolink](https://de.wikipedia.org/wiki/Echolink) benutzt VoIP um mit Hilfe von *Personal Computern* (**PC**), die ans Internet und an Amateurfunk Relais angeschlossen sind, diese Relais im Verbund laufen zu lassen.

Aussendungen die von einem Relais aufgenommen werden, werden wie ein Echo von allen verbundenen Relais abgestrahlt. Zusätzlich ist es möglich über ein direkt an einen PC angeschlossenes Headset oder von einem Smartphone aus zu einer beliebigen anderen Echolink Station, also insbesonders zu einem Relais einen Kontakt herzustellen. Während diese letzten beiden Möglichkeiten früher nur als Ausnahme gesehen wurden hat sich herausgestellt, dass es sich dabei um eine gern verwendete Möglichkeit handelt die von YL's und OM's dann genutzt wird wenn sie kein Relais in der Nähe haben.

Im Vergleich zum OE-Relaisverbund sind Echolink Stationen nicht permanent gekoppelt sondern können von den Funkamateur\*innen bei Bedarf verbunden werden. Der Verbindungsauf- und Abbau wird dabei über so genannte Mehrfrequenz Wähltöne [MFV,DTMF](https://de.wikipedia.org/wiki/Mehrfrequenzwahlverfahren) abgewickelt.

Eine Liste der im Augenblick aktiven Stationen kann auf der [Echolink Homepage](https://www.echolink.org) über die [Link](https://www.echolink.org/links.jsp)  [Status](https://www.echolink.org/links.jsp) Seite angesehen werden.

### <span id="page-28-3"></span>Wie kann ich teilnehmen?

### <span id="page-28-4"></span>**Mittels (analogem FM) Funkgerät**

Die Teilnahme im Echolinkverbund mittels FM-tauglichem Analog-Funkgerät ist, soferne (noch) ein solches vorhanden ist, wahrscheinlich die einfachste Möglichkeit. Die meisten Handfunkgeräte haben den erforderlichen DTMF Tongeber für den Verbindungsaufbau bereits integriert. Soferne das Relais eine Echolink Anbindung hat kann sofort losgelegt werden. Infos darüber ob eine Anbindung vorhanden ist kann man z.B. auf der Repeater Karte aus dem [UKW-](https://oevsv.at/ukw-referat)[Referat](https://oevsv.at/ukw-referat) oder auf der [Link Status](https://www.echolink.org/links.jsp) Seite erhalten.

Die Betriebstechnik unterscheidet sich nur geringfügig vom normalen Verkehr auf dem Relais. Selbstverständlich beginnt man damit festzustellen ob das Relais frei ist, man

- wartet man bis kein Verkehr zu hören ist,
- **nennt das eigene Rufzeichen** und die Absicht eine Echolink Verbindung aufzubauen,
- prüft mittels Eingabe der Stern **\*** Taste ob eventuell bereits eine Verbindung aktiv ist,
- tastet die **Node Numme**r des gewünschten Ziel Relais ein und wartet auf den Verbindungsaufbau der vom Relais auf der Gegenseite gemeldet wird.

- Nun wickelt man den Ruf *CQ* oder *Call* in gewohnter Weise ab.
- Nach Ende des QSO wird die Verbindung durch Eintasten einer Raute **#** wieder abgebaut.

**Hinweis:** Es ist nicht nur schlechte Betriebstechnik ohne Nennung des eigenen Rufzeichens eine Verbindung einzuleiten sondern auch unzulässig. Es mag sein, dass es eine gewisse Beschleunigung des Betriebs bringt mit dem Eintasten der Zielnummer zu beginnen, dann **muss** aber in jedem Fall spätestens nach Aufbau der Verbindung ein Ruf abgesetzt werden wozu auch die Nennung des eigenen Rufzeichens zwingend gehört. Speziell der Aufbau einer Verbindung in der Absicht am Zielrelais nur zuzuhören, ohne das eigene Rufzeichen zu nennen, ist daher unzulässig.

### <span id="page-29-0"></span>**Mittels PC oder Smartphone**

Der Verkehr über Echolink ist nur Funkamateur\*innen mit aufrechter Lizenz erlaubt. Eine Betriebsabwicklung über das Internet ist daher an eine **Validierung des Rufzeichens** bei den Betreibern des Echolink Netzwerkes gebunden. Auf der [Echolink Hompage](https://www.echolink.org) kann der Prozess über den Link *Validation* eingeleitet werden. Auf dieser Webseite sind auch weitere Informationen zu finden, wie man das (leider nur für Windows) erhältliche Echolink Programm bezieht sowie für *Android* und *iOS* geeignete Apps.

**Hinweis:** Mittlerweile gibt es auch auf Linux lauffähige Programme mit deren Hilfe man via Internet am Echolink Netz teilnehmen kann. Ein prominenter Vertreter ist [svxlink](http://www.svxlink.org/), da der Service Teil auf einem Raspberry Pi die komplette Repeater Steuerung sowie die Echolink Anbindung realisieren kann.

### <span id="page-29-1"></span>Spezielle Anforderungen

Eine Besonderheit entsteht durch die Tatsache, dass durch die zusätzliche, verarbeitungsbedingte, Laufzeit des Signals die Gegenstelle alles erst ein paar Sekunden später zu hören bekommt. Solange jeweils nur zwei Partner\*innen (lokal und entfernt) ein QSO führen macht sich das nur in einem etwas langsameren Richtungswechsel bemerkbar und erfordert

keine besondere Betriebstechnik.

Findet hingegen eine Funkrunde statt in der neben mehreren lokalen Teilnehmer\*innen am Relais auch Teilnehmer\*innen über Echolink dazukommen, so sollte nach Auslassen der PTT Taste ein wenig länger als üblich gewartet werden, sodass die Remote Stelle eine Chance erhält gehört zu werden.

### <span id="page-29-2"></span>Echolink Relais in OE

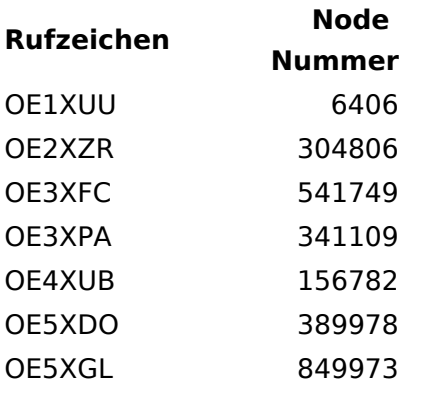

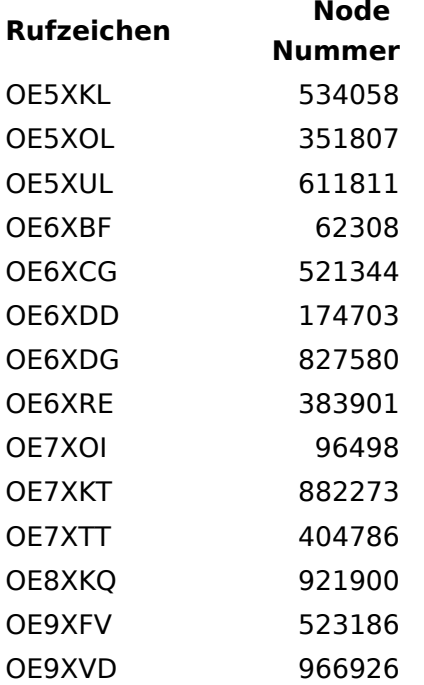

(Stand: Dezember 2022)

Weitere Informationen über o.g. Relais gibt es im [UKW-Referat](https://oevsv.at/ukw-referat) des ÖVSV.

## <span id="page-31-0"></span>**Einführung Echolink: Unterschied zwischen den Versionen**

[Versionsgeschichte interaktiv durchsuchen](https://wiki.oevsv.at) [VisuellWikitext](https://wiki.oevsv.at)

### **[Version vom 2. Oktober 2008, 23:07 Uhr](#page-46-0) [\(Quelltext anzeigen\)](#page-46-0)**

[Oe1mcu](#page-16-0) [\(Diskussion](https://wiki.oevsv.at/w/index.php?title=Benutzer_Diskussion:Oe1mcu&action=view) | [Beiträge\)](https://wiki.oevsv.at/wiki/Spezial:Beitr%C3%A4ge/Oe1mcu) (Die Seite wurde neu angelegt: [Kategorie:](#page-61-0) [Echolink](#page-61-0) === Die Tätigkeit des Subreferates EchoLink / Interessengruppe EchoLink wird fürs erste folgende Bereiche umfassen: === #Weitgehende, echolink...)

#### **[Aktuelle Version vom 28. Dezember](#page-46-0)  [2022, 11:18 Uhr](#page-46-0) ([Quelltext anzeigen](#page-46-0))**

[Oe1rsa](#page-31-0) ([Diskussion](https://wiki.oevsv.at/w/index.php?title=Benutzer_Diskussion:Oe1rsa&action=view) | [Beiträge](https://wiki.oevsv.at/wiki/Spezial:Beitr%C3%A4ge/Oe1rsa)) (Tippfehler) [Markierung](https://wiki.oevsv.at/wiki/Spezial:Markierungen): [Visuelle Bearbeitung](https://wiki.oevsv.at/w/index.php?title=Project:VisualEditor&action=view)

(5 dazwischenliegende Versionen von 3 Benutzern werden nicht angezeigt)

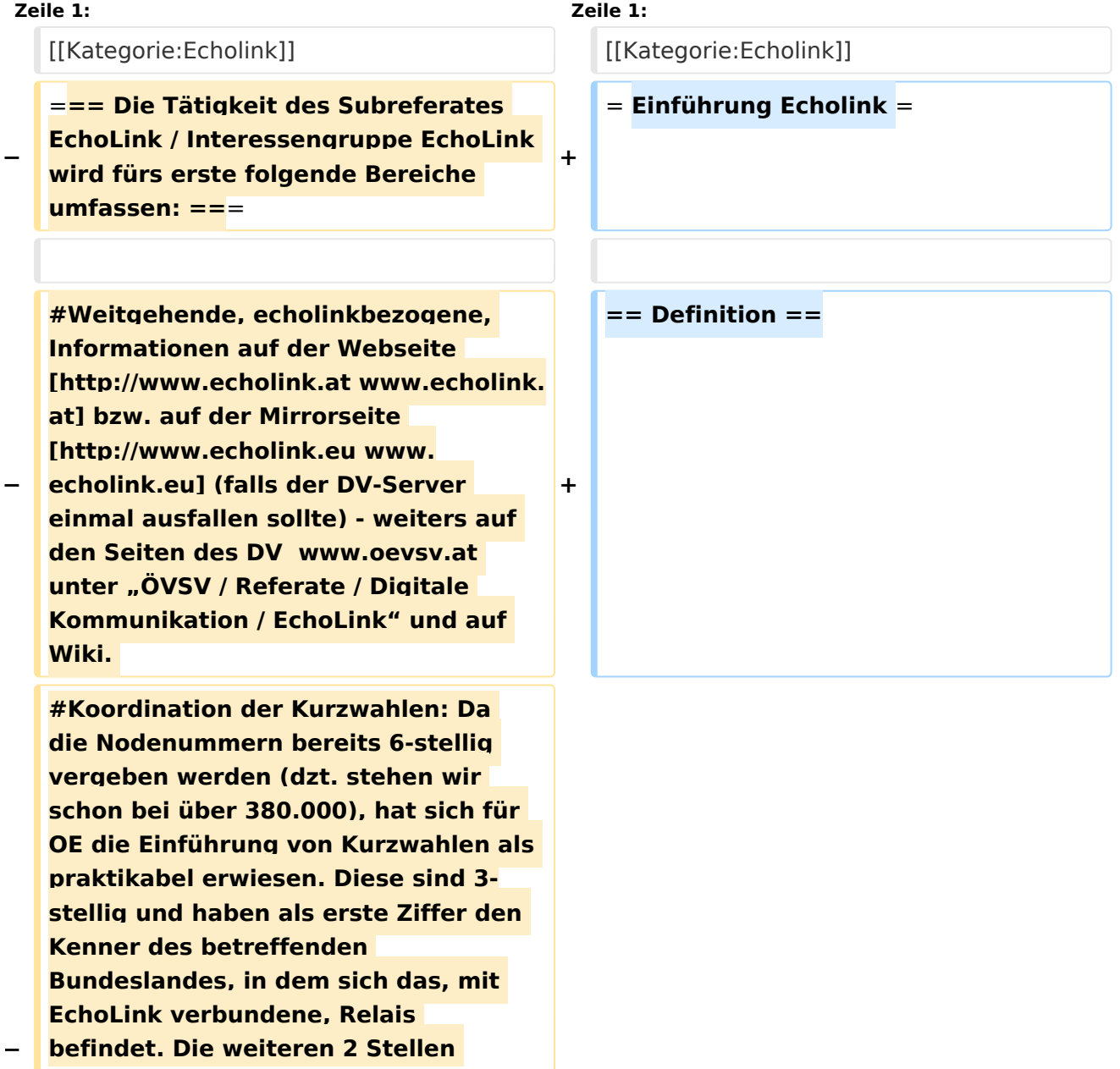

**−**

**−**

**−**

**werden fortlaufend vergeben, ausser ein Sysop wünscht sich die ADL-Nummer seines Ortsverbandes. (Diese kann dann natürlich nur einmal vergeben werden). Zweistellige Kurzwahlen hatten sich als nicht günstig erwiesen, weil sie mit den Steuercodes mancher Relais kollidierten.** 

**#Herausgabe eines Newsletters für Sysops und Entscheidungsträger des ÖVSV und eines weiteren Letters für jeden interessierten User weltweit. Da ich in der Vergangenheit Probleme mit Servern hatte, die meinten, ich versende Spam, bin ich dazu übergegangen, mich des kostenlosen Yahoo-Newsgroups-Services zu bedienen. User melden sich bitte auf der [http://www.echolink.at www. echolink.at] Webseite an, neu hinzukommende Sysops bekommen ihren Letter automatisch (Abbestellung ist in beiden Fällen natürlich möglich).** 

**− #Erstellung einer Relaisliste mit allen relevanten Daten, downloadbar von oa. angeführten Webseiten.** 

**#Veröffentlichung von Neuigkeiten über EchoLink im Amateurfunkjournal qsp.** 

**Die Entscheidung, ob ein Relais mit EchoLink verbunden werden soll** oder **n icht, liegt nicht im Aufgabenbereich des Referates, sondern ausschließlich bei den lokalen Betreibern. Nach Möglichkeit sollen bei der Anbindung** z u **EchoLink 70cm Relais gegenüber 2m-Relais bevorzugt werden. Derzeit ist ca. ein Viertel der etwa 100 OE-Relais mit EchoLink verbunden**.

**'''Echolink''' ist primär eine Software um analoge Repeater (FM Modulation) über digitale Verbindungsstrecken wie ''Internet''** o der **''HAMNET''** zu **verbinden um darüber Sprachübertragung zu ermöglichen**.

**+**

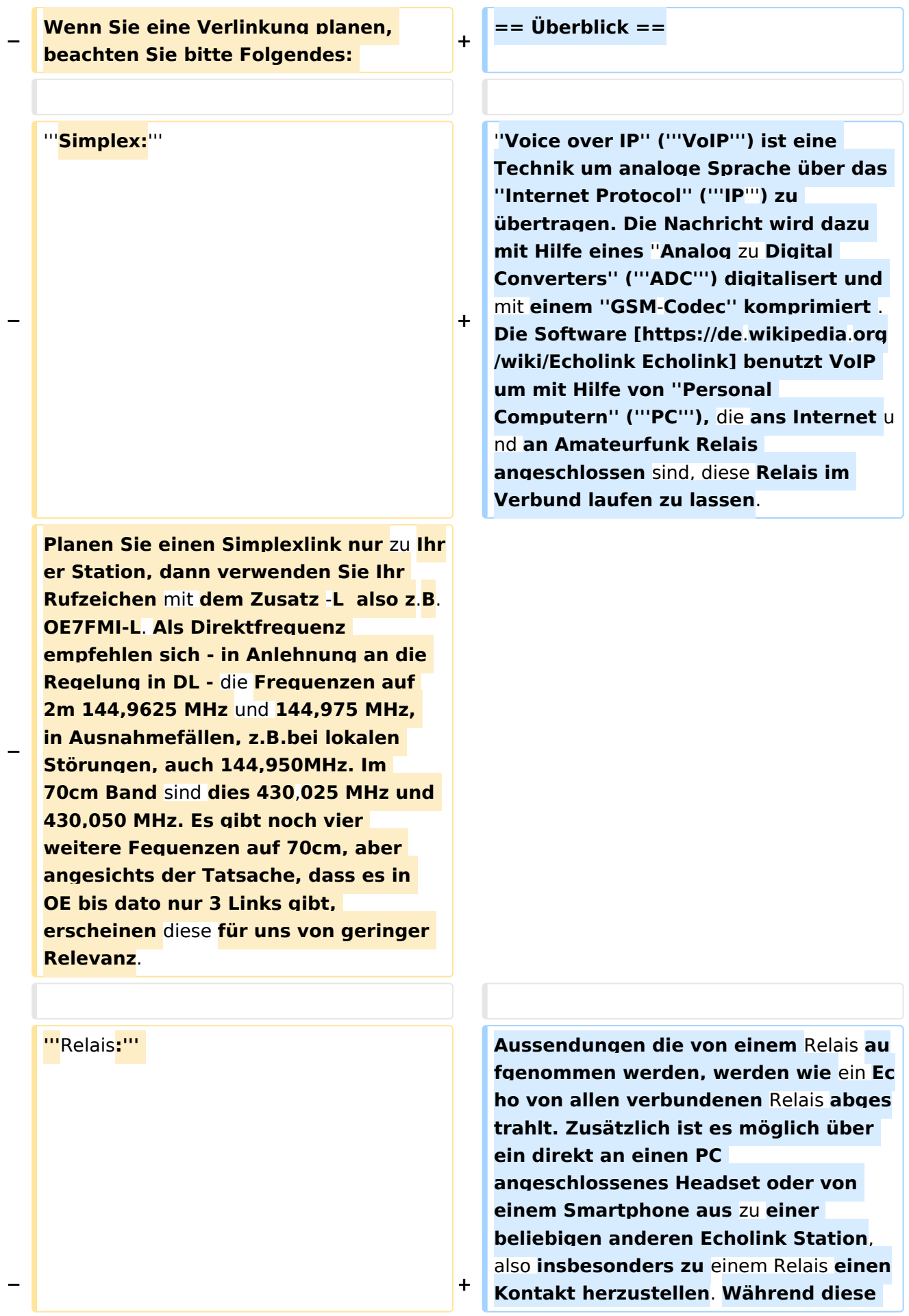

**letzten beiden Möglichkeiten früher nur als Ausnahme gesehen wurden** 

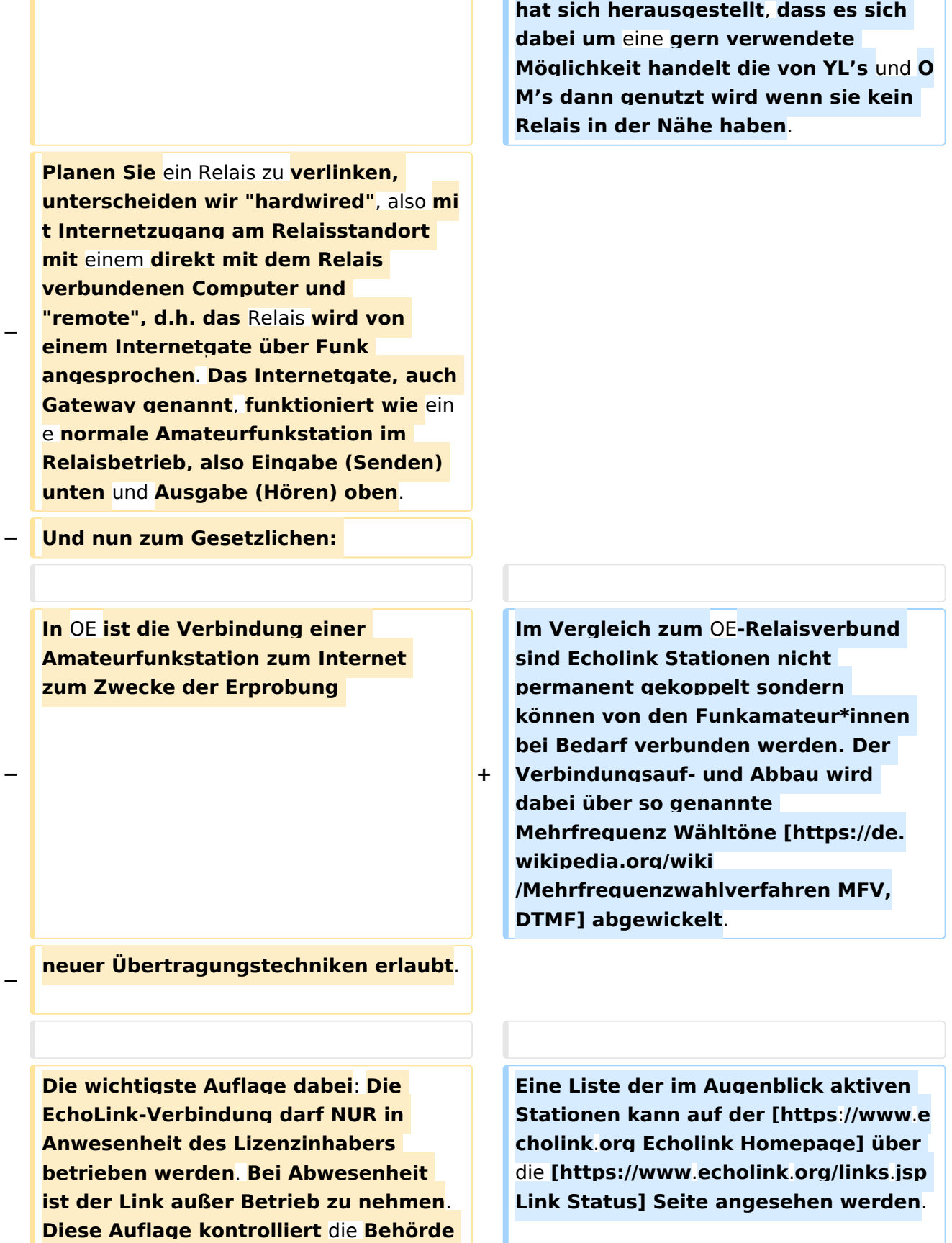

**ganz genau, wie Erfahrungen in der Vergangenheit gezeigt haben**. **Dies** 

## **BlueSpice4**

**−**

**−**

**− gilt sowohl für Simplex-Links als auch für Relais**. **Die einzige Ausnahme sind hardwired Verlinkungen (also am Relaisstandort) von genehmigten Relais**. **Hier gibt es keine Auflagen und damit ist unbeaufsichtigter 24- Stunden-Betrieb rund um die Uhr erlaubt**.

**+**

**+**

**Wollen Sie ein Relais mit dem Internet remote fix verlinken, besteht die Mglichkeit, eine Relaislizenz zu beantragen. Dies ist eine normale Relaislizenz, ein sogenanntes X-Rufzeichen z.B. OE3XMA, das Gateway zum Kahlenbergumsetzer OE1XUU. Nur die Eingabe ist mit der Ausgabe vertauscht, da die Station ja nicht als Relais, sondern wie eine normale Amateurfunkstelle arbeitet (siehe oben). Die Lizenz ist auf einen Standort beschränkt. Dabei ist 24- Stundenbetrieb ohne Anwesenheit des Sysops erlaubt. Relaislizenzen können in OE nur von Amateurfunk-Clubs beantragt werden, Gleiches gilt für das EchoLink-Gateway.** 

**Bei der Anmeldung bzw. Registrierung bei [http://www. echolink.org www.echolink.org] könnte man somit ein Rufzeichen dreimal anmelden und zwar z.B. als OE3BMA, OE3BMA-L und OE3BMA-R, dabei erhält man für jede Variante eine eigene Nodenummer. Praktischerweise werden Sie bei EchoLink aber das zu verlinkende Relais registrieren, damit es in der EchoLink-Liste aufscheint und nicht das Gateway, das ja keinen User interessiert. In der Stationsbeschreibung können Sie dann das Gateway mit allen Daten** 

**anführen. Mir sind die** 

**=== Mittels** (**analogem FM**) **Funkgerät ===**

**== Wie kann ich teilnehmen? ==**

**+**
# **BlueSpice4**

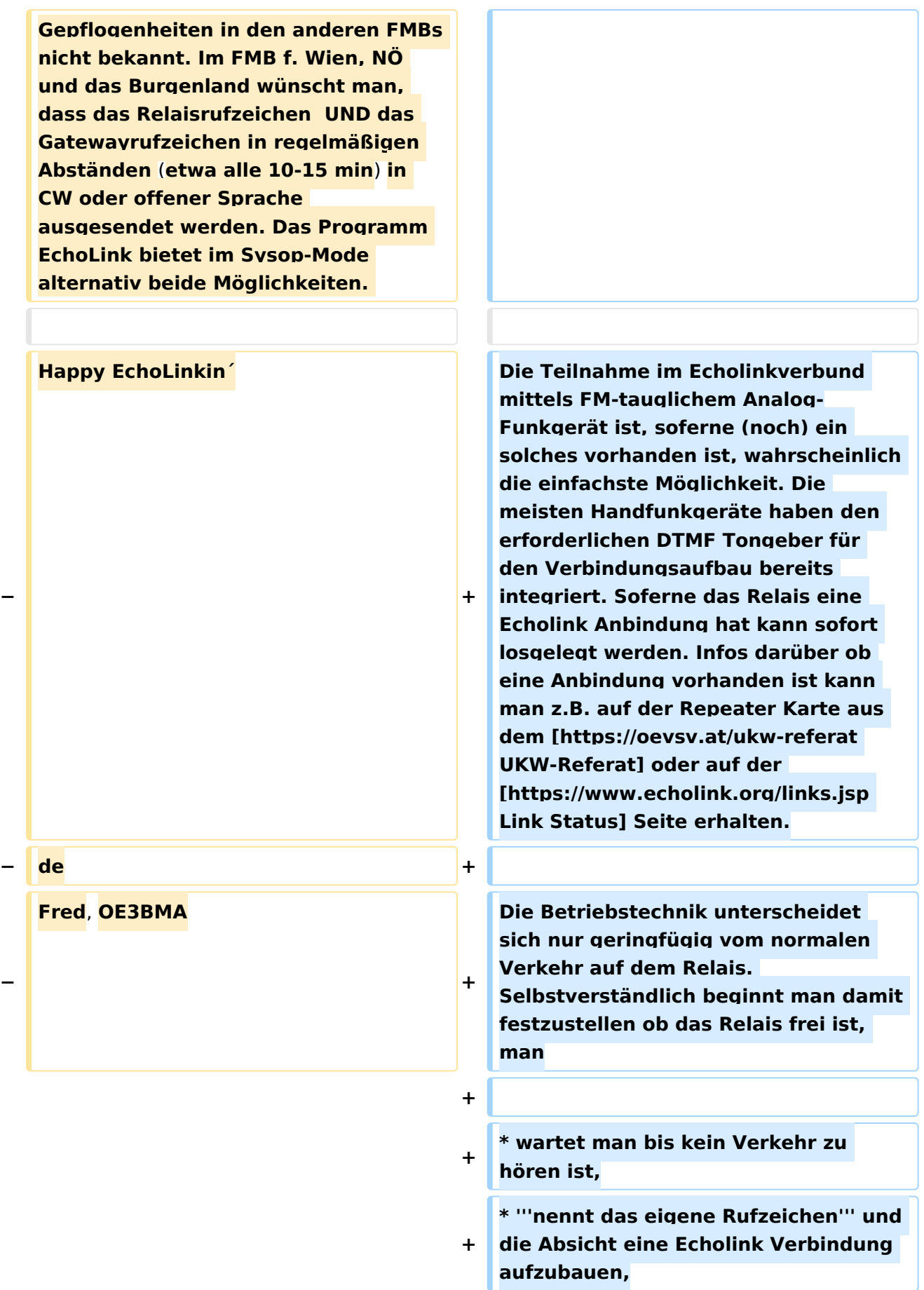

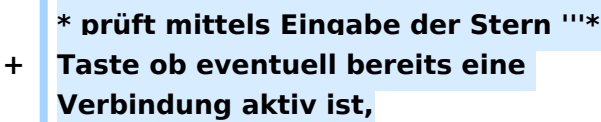

**\* tastet die '''Node Numme'''r des gewünschten Ziel Relais ein und** 

**+ wartet auf den Verbindungsaufbau der vom Relais auf der Gegenseite gemeldet wird.**

**+ \* Nun wickelt man den Ruf ''CQ'' oder ''Call'' in gewohnter Weise ab.**

**+ \* Nach Ende des QSO wird die Verbindung durch Eintasten einer Raute '''#''' wieder abgebaut.**

**+**

**'''Hinweis:''' Es ist nicht nur schlechte Betriebstechnik ohne Nennung des eigenen Rufzeichens eine Verbindung einzuleiten sondern auch unzulässig. Es mag sein, dass es eine gewisse Beschleunigung des Betriebs bringt mit dem Eintasten der Zielnummer zu beginnen, dann '''muss''' aber in** 

**+ jedem Fall spätestens nach Aufbau der Verbindung ein Ruf abgesetzt werden wozu auch die Nennung des eigenen Rufzeichens zwingend gehört. Speziell der Aufbau einer Verbindung in der Absicht am Zielrelais nur zuzuhören, ohne das eigene Rufzeichen zu nennen, ist daher unzulässig.**

**+**

**+ === Mittels PC oder Smartphone ===**

**+**

**Der Verkehr über Echolink ist nur Funkamateur\*innen mit aufrechter Lizenz erlaubt. Eine Betriebsabwicklung über das Internet ist daher an eine '''Validierung des Rufzeichens''' bei den Betreibern des Echolink Netzwerkes gebunden. Auf der [https://www.echolink.org** 

- **+ Echolink Hompage] kann der Prozess über den Link ''Validation'' eingeleitet werden. Auf dieser Webseite sind auch weitere Informationen zu finden, wie man das (leider nur für Windows) erhältliche Echolink Programm bezieht sowie für ''Android'' und ''iOS'' geeignete Apps.**
- **+**

**+**

**'''Hinweis:''' Mittlerweile gibt es auch auf Linux lauffähige Programme mit deren Hilfe man via Internet am Echolink Netz teilnehmen kann. Ein prominenter Vertreter ist [http://www. svxlink.org/ svxlink], da der Service Teil auf einem Raspberry Pi die komplette Repeater Steuerung sowie die Echolink Anbindung realisieren kann.**

**+**

- **+ == Spezielle Anforderungen ==**
- **+**

**Eine Besonderheit entsteht durch die Tatsache, dass durch die zusätzliche, verarbeitungsbedingte, Laufzeit des Signals die Gegenstelle alles erst ein paar Sekunden später zu hören bekommt. Solange jeweils nur zwei Partner\*innen (lokal und entfernt) ein QSO führen macht sich das nur in einem etwas langsameren Richtungswechsel bemerkbar und erfordert keine besondere Betriebstechnik.**

**+**

**+**

**Findet hingegen eine Funkrunde statt in der neben mehreren lokalen Teilnehmer\*innen am Relais auch** 

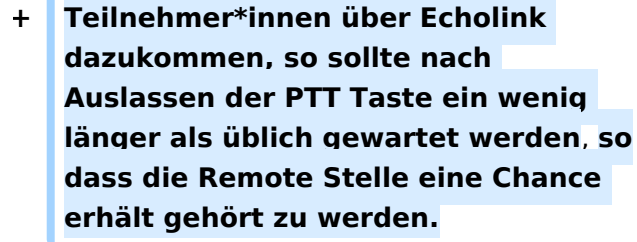

ò

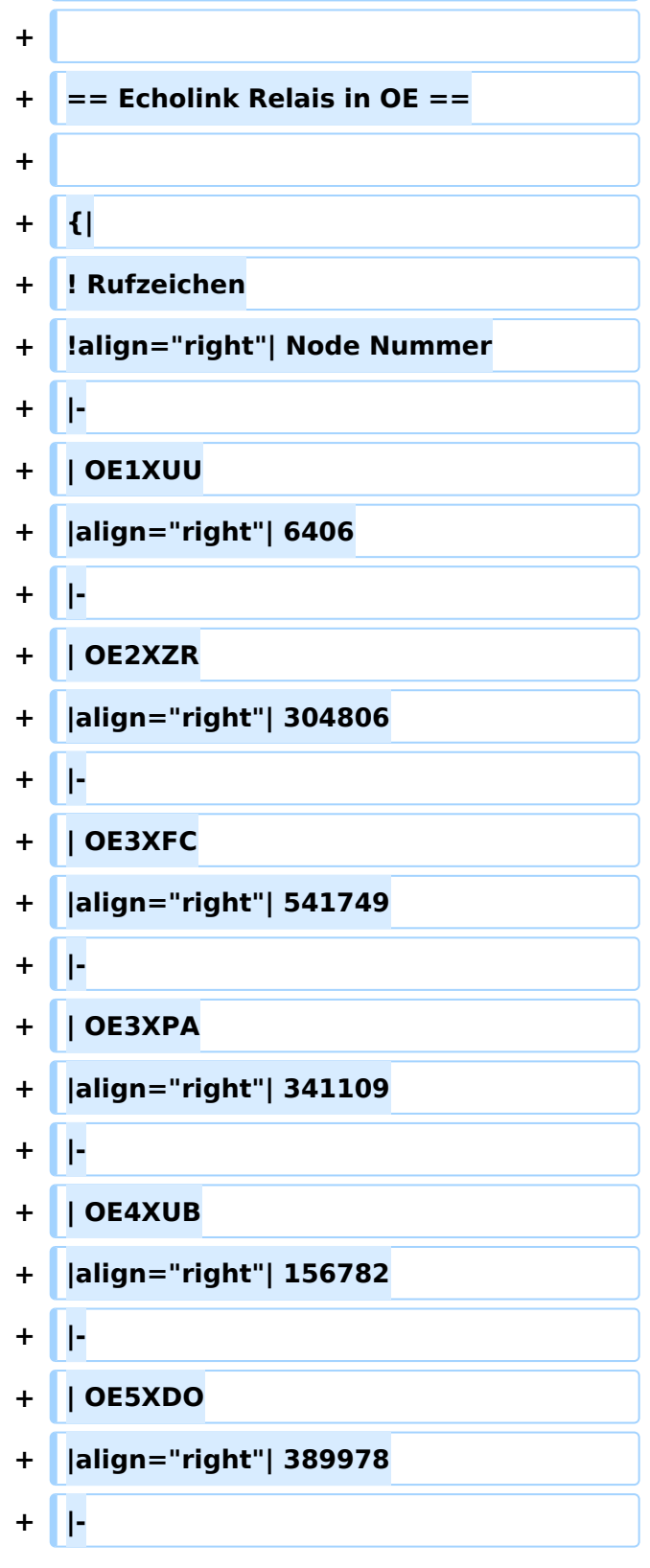

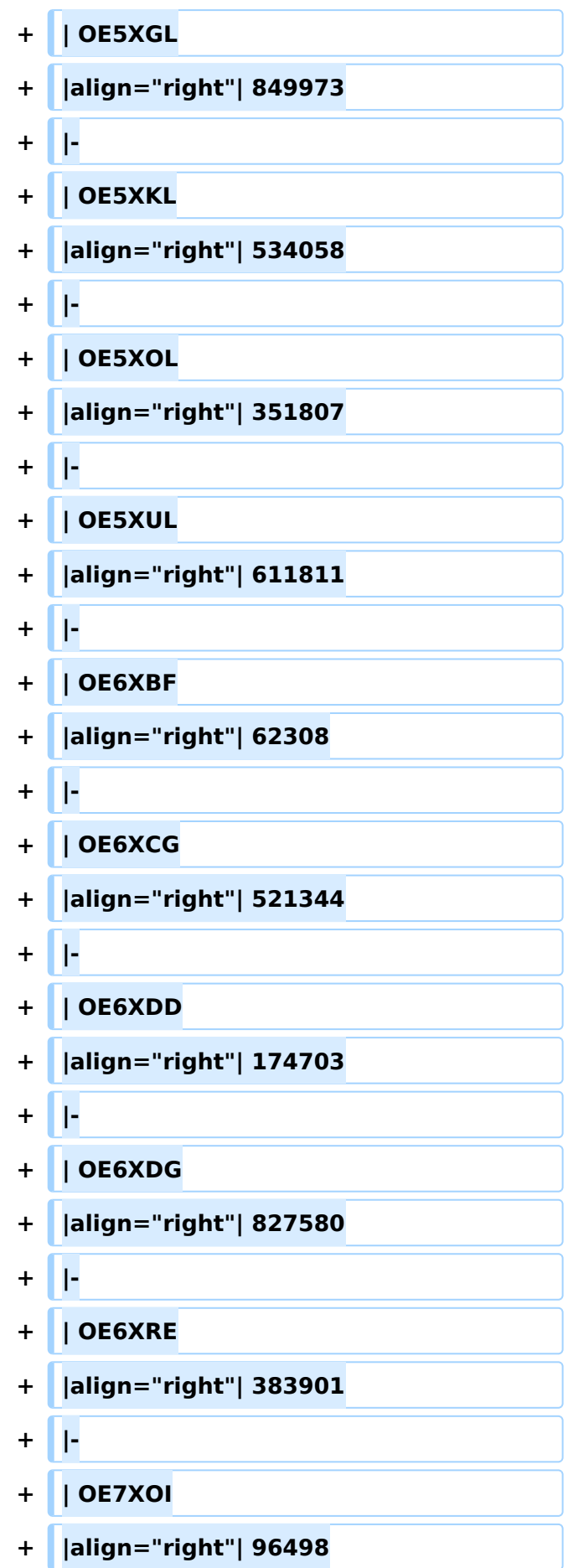

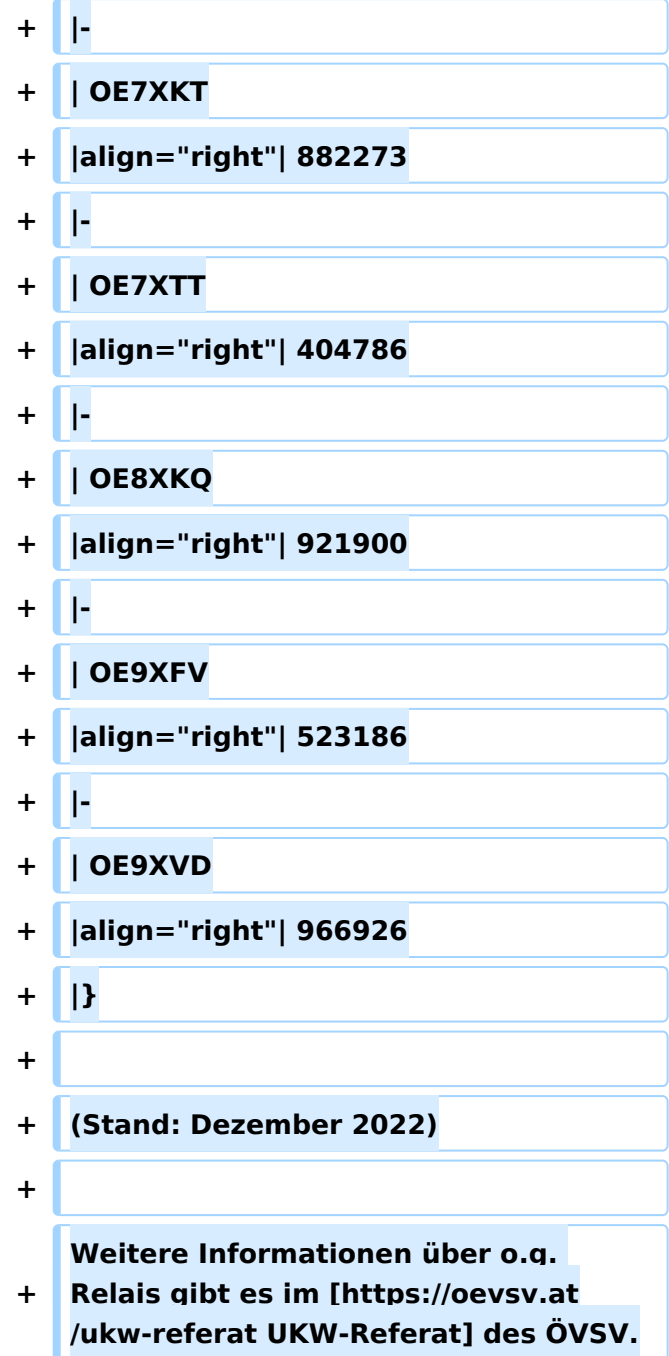

## Aktuelle Version vom 28. Dezember 2022, 11:18 Uhr

### Inhaltsverzeichnis

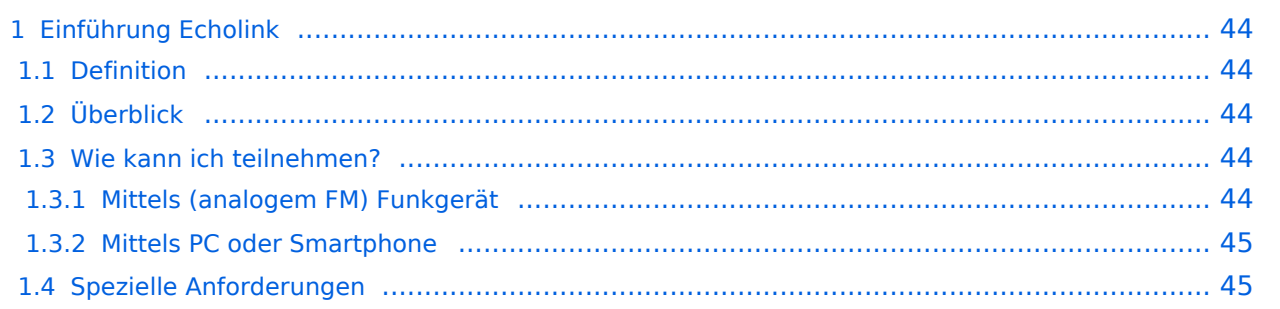

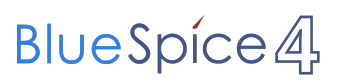

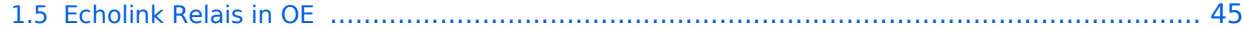

### <span id="page-43-1"></span><span id="page-43-0"></span>Definition

**Echolink** ist primär eine Software um analoge Repeater (FM Modulation) über digitale Verbindungsstrecken wie *Internet* oder *HAMNET* zu verbinden um darüber Sprachübertragung zu ermöglichen.

### <span id="page-43-2"></span>Überblick

*Voice over IP* (**VoIP**) ist eine Technik um analoge Sprache über das *Internet Protocol* (**IP**) zu übertragen. Die Nachricht wird dazu mit Hilfe eines *Analog zu Digital Converters* (**ADC**) digitalisert und mit einem *GSM-Codec* komprimiert . Die Software [Echolink](https://de.wikipedia.org/wiki/Echolink) benutzt VoIP um mit Hilfe von *Personal Computern* (**PC**), die ans Internet und an Amateurfunk Relais angeschlossen sind, diese Relais im Verbund laufen zu lassen.

Aussendungen die von einem Relais aufgenommen werden, werden wie ein Echo von allen verbundenen Relais abgestrahlt. Zusätzlich ist es möglich über ein direkt an einen PC angeschlossenes Headset oder von einem Smartphone aus zu einer beliebigen anderen Echolink Station, also insbesonders zu einem Relais einen Kontakt herzustellen. Während diese letzten beiden Möglichkeiten früher nur als Ausnahme gesehen wurden hat sich herausgestellt, dass es sich dabei um eine gern verwendete Möglichkeit handelt die von YL's und OM's dann genutzt wird wenn sie kein Relais in der Nähe haben.

Im Vergleich zum OE-Relaisverbund sind Echolink Stationen nicht permanent gekoppelt sondern können von den Funkamateur\*innen bei Bedarf verbunden werden. Der Verbindungsauf- und Abbau wird dabei über so genannte Mehrfrequenz Wähltöne [MFV,DTMF](https://de.wikipedia.org/wiki/Mehrfrequenzwahlverfahren) abgewickelt.

Eine Liste der im Augenblick aktiven Stationen kann auf der [Echolink Homepage](https://www.echolink.org) über die [Link](https://www.echolink.org/links.jsp)  [Status](https://www.echolink.org/links.jsp) Seite angesehen werden.

### <span id="page-43-3"></span>Wie kann ich teilnehmen?

#### <span id="page-43-4"></span>**Mittels (analogem FM) Funkgerät**

Die Teilnahme im Echolinkverbund mittels FM-tauglichem Analog-Funkgerät ist, soferne (noch) ein solches vorhanden ist, wahrscheinlich die einfachste Möglichkeit. Die meisten Handfunkgeräte haben den erforderlichen DTMF Tongeber für den Verbindungsaufbau bereits integriert. Soferne das Relais eine Echolink Anbindung hat kann sofort losgelegt werden. Infos darüber ob eine Anbindung vorhanden ist kann man z.B. auf der Repeater Karte aus dem [UKW-](https://oevsv.at/ukw-referat)[Referat](https://oevsv.at/ukw-referat) oder auf der [Link Status](https://www.echolink.org/links.jsp) Seite erhalten.

Die Betriebstechnik unterscheidet sich nur geringfügig vom normalen Verkehr auf dem Relais. Selbstverständlich beginnt man damit festzustellen ob das Relais frei ist, man

- wartet man bis kein Verkehr zu hören ist,
- **nennt das eigene Rufzeichen** und die Absicht eine Echolink Verbindung aufzubauen,
- prüft mittels Eingabe der Stern **\*** Taste ob eventuell bereits eine Verbindung aktiv ist,
- tastet die **Node Numme**r des gewünschten Ziel Relais ein und wartet auf den Verbindungsaufbau der vom Relais auf der Gegenseite gemeldet wird.

- Nun wickelt man den Ruf *CQ* oder *Call* in gewohnter Weise ab.
- Nach Ende des QSO wird die Verbindung durch Eintasten einer Raute **#** wieder abgebaut.

**Hinweis:** Es ist nicht nur schlechte Betriebstechnik ohne Nennung des eigenen Rufzeichens eine Verbindung einzuleiten sondern auch unzulässig. Es mag sein, dass es eine gewisse Beschleunigung des Betriebs bringt mit dem Eintasten der Zielnummer zu beginnen, dann **muss** aber in jedem Fall spätestens nach Aufbau der Verbindung ein Ruf abgesetzt werden wozu auch die Nennung des eigenen Rufzeichens zwingend gehört. Speziell der Aufbau einer Verbindung in der Absicht am Zielrelais nur zuzuhören, ohne das eigene Rufzeichen zu nennen, ist daher unzulässig.

#### <span id="page-44-0"></span>**Mittels PC oder Smartphone**

Der Verkehr über Echolink ist nur Funkamateur\*innen mit aufrechter Lizenz erlaubt. Eine Betriebsabwicklung über das Internet ist daher an eine **Validierung des Rufzeichens** bei den Betreibern des Echolink Netzwerkes gebunden. Auf der [Echolink Hompage](https://www.echolink.org) kann der Prozess über den Link *Validation* eingeleitet werden. Auf dieser Webseite sind auch weitere Informationen zu finden, wie man das (leider nur für Windows) erhältliche Echolink Programm bezieht sowie für *Android* und *iOS* geeignete Apps.

**Hinweis:** Mittlerweile gibt es auch auf Linux lauffähige Programme mit deren Hilfe man via Internet am Echolink Netz teilnehmen kann. Ein prominenter Vertreter ist [svxlink](http://www.svxlink.org/), da der Service Teil auf einem Raspberry Pi die komplette Repeater Steuerung sowie die Echolink Anbindung realisieren kann.

### <span id="page-44-1"></span>Spezielle Anforderungen

Eine Besonderheit entsteht durch die Tatsache, dass durch die zusätzliche, verarbeitungsbedingte, Laufzeit des Signals die Gegenstelle alles erst ein paar Sekunden später zu hören bekommt. Solange jeweils nur zwei Partner\*innen (lokal und entfernt) ein QSO führen macht sich das nur in einem etwas langsameren Richtungswechsel bemerkbar und erfordert

keine besondere Betriebstechnik.

Findet hingegen eine Funkrunde statt in der neben mehreren lokalen Teilnehmer\*innen am Relais auch Teilnehmer\*innen über Echolink dazukommen, so sollte nach Auslassen der PTT Taste ein wenig länger als üblich gewartet werden, sodass die Remote Stelle eine Chance erhält gehört zu werden.

### <span id="page-44-2"></span>Echolink Relais in OE

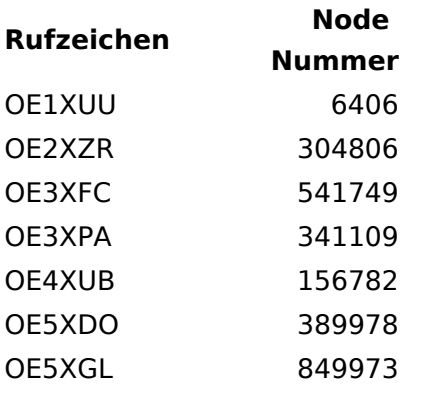

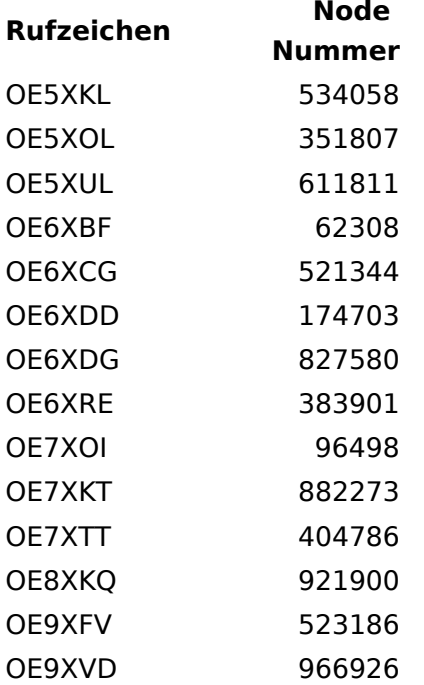

(Stand: Dezember 2022)

Weitere Informationen über o.g. Relais gibt es im [UKW-Referat](https://oevsv.at/ukw-referat) des ÖVSV.

### <span id="page-46-0"></span>**Einführung Echolink: Unterschied zwischen den Versionen**

[Versionsgeschichte interaktiv durchsuchen](https://wiki.oevsv.at) [VisuellWikitext](https://wiki.oevsv.at)

#### **[Version vom 2. Oktober 2008, 23:07 Uhr](#page-46-0) [\(Quelltext anzeigen\)](#page-46-0)**

[Oe1mcu](#page-16-0) [\(Diskussion](https://wiki.oevsv.at/w/index.php?title=Benutzer_Diskussion:Oe1mcu&action=view) | [Beiträge\)](https://wiki.oevsv.at/wiki/Spezial:Beitr%C3%A4ge/Oe1mcu) (Die Seite wurde neu angelegt: [Kategorie:](#page-61-0) [Echolink](#page-61-0) === Die Tätigkeit des Subreferates EchoLink / Interessengruppe EchoLink wird fürs erste folgende Bereiche umfassen: === #Weitgehende, echolink...)

#### **[Aktuelle Version vom 28. Dezember](#page-46-0)  [2022, 11:18 Uhr](#page-46-0) ([Quelltext anzeigen](#page-46-0))**

[Oe1rsa](#page-31-0) ([Diskussion](https://wiki.oevsv.at/w/index.php?title=Benutzer_Diskussion:Oe1rsa&action=view) | [Beiträge](https://wiki.oevsv.at/wiki/Spezial:Beitr%C3%A4ge/Oe1rsa)) (Tippfehler) [Markierung](https://wiki.oevsv.at/wiki/Spezial:Markierungen): [Visuelle Bearbeitung](https://wiki.oevsv.at/w/index.php?title=Project:VisualEditor&action=view)

(5 dazwischenliegende Versionen von 3 Benutzern werden nicht angezeigt)

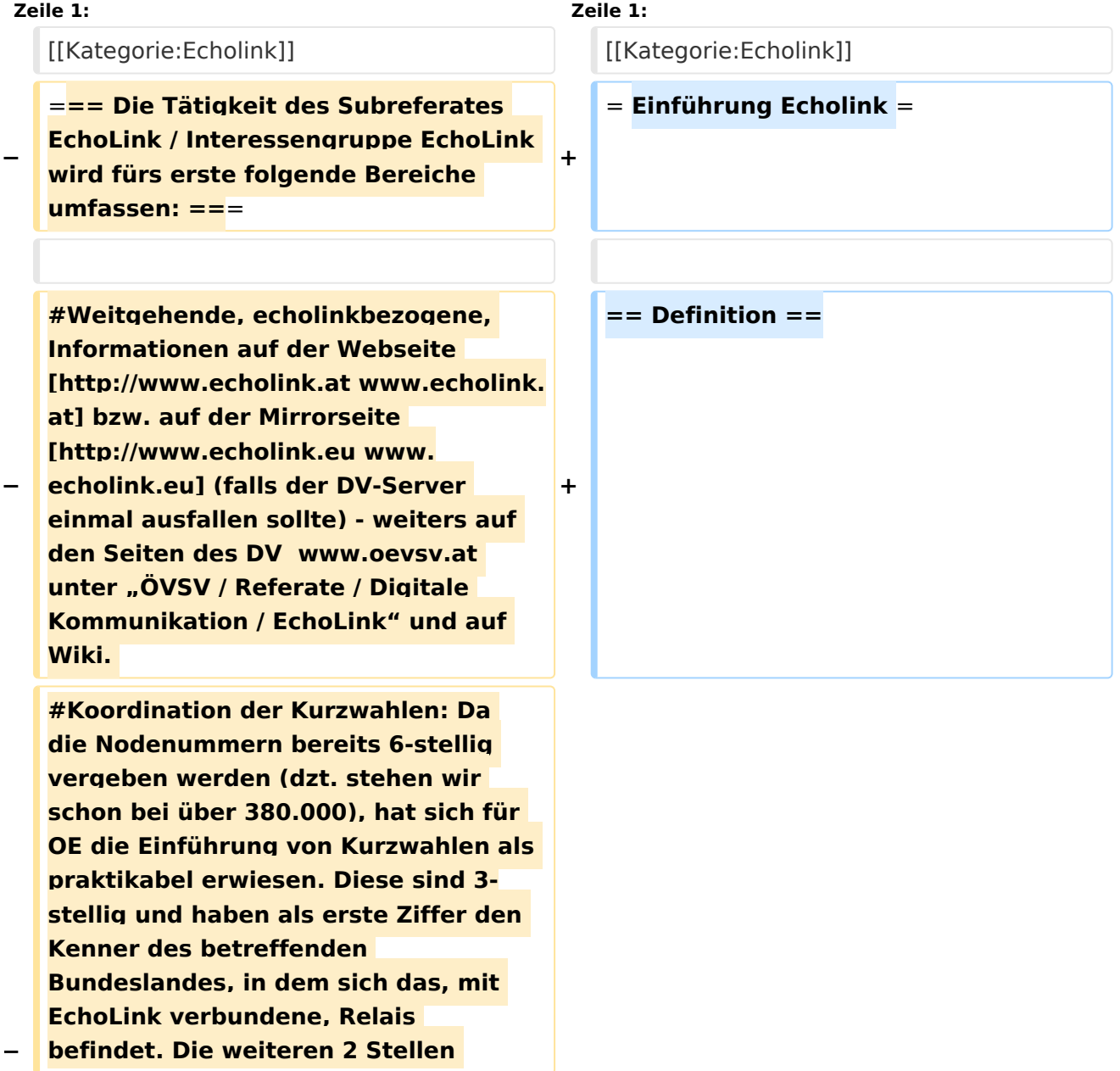

**−**

**−**

**−**

**werden fortlaufend vergeben, ausser ein Sysop wünscht sich die ADL-Nummer seines Ortsverbandes. (Diese kann dann natürlich nur einmal vergeben werden). Zweistellige Kurzwahlen hatten sich als nicht günstig erwiesen, weil sie mit den Steuercodes mancher Relais kollidierten.** 

**#Herausgabe eines Newsletters für Sysops und Entscheidungsträger des ÖVSV und eines weiteren Letters für jeden interessierten User weltweit. Da ich in der Vergangenheit Probleme mit Servern hatte, die meinten, ich versende Spam, bin ich dazu übergegangen, mich des kostenlosen Yahoo-Newsgroups-Services zu bedienen. User melden sich bitte auf der [http://www.echolink.at www. echolink.at] Webseite an, neu hinzukommende Sysops bekommen ihren Letter automatisch (Abbestellung ist in beiden Fällen natürlich möglich).** 

**− #Erstellung einer Relaisliste mit allen relevanten Daten, downloadbar von oa. angeführten Webseiten.** 

**#Veröffentlichung von Neuigkeiten über EchoLink im Amateurfunkjournal qsp.** 

**Die Entscheidung, ob ein Relais mit EchoLink verbunden werden soll** oder **n icht, liegt nicht im Aufgabenbereich des Referates, sondern ausschließlich bei den lokalen Betreibern. Nach Möglichkeit sollen bei der Anbindung** z u **EchoLink 70cm Relais gegenüber 2m-Relais bevorzugt werden. Derzeit ist ca. ein Viertel der etwa 100 OE-Relais mit EchoLink verbunden**.

**'''Echolink''' ist primär eine Software um analoge Repeater (FM Modulation) über digitale Verbindungsstrecken wie ''Internet''** o der **''HAMNET''** zu **verbinden um darüber Sprachübertragung zu ermöglichen**.

**+**

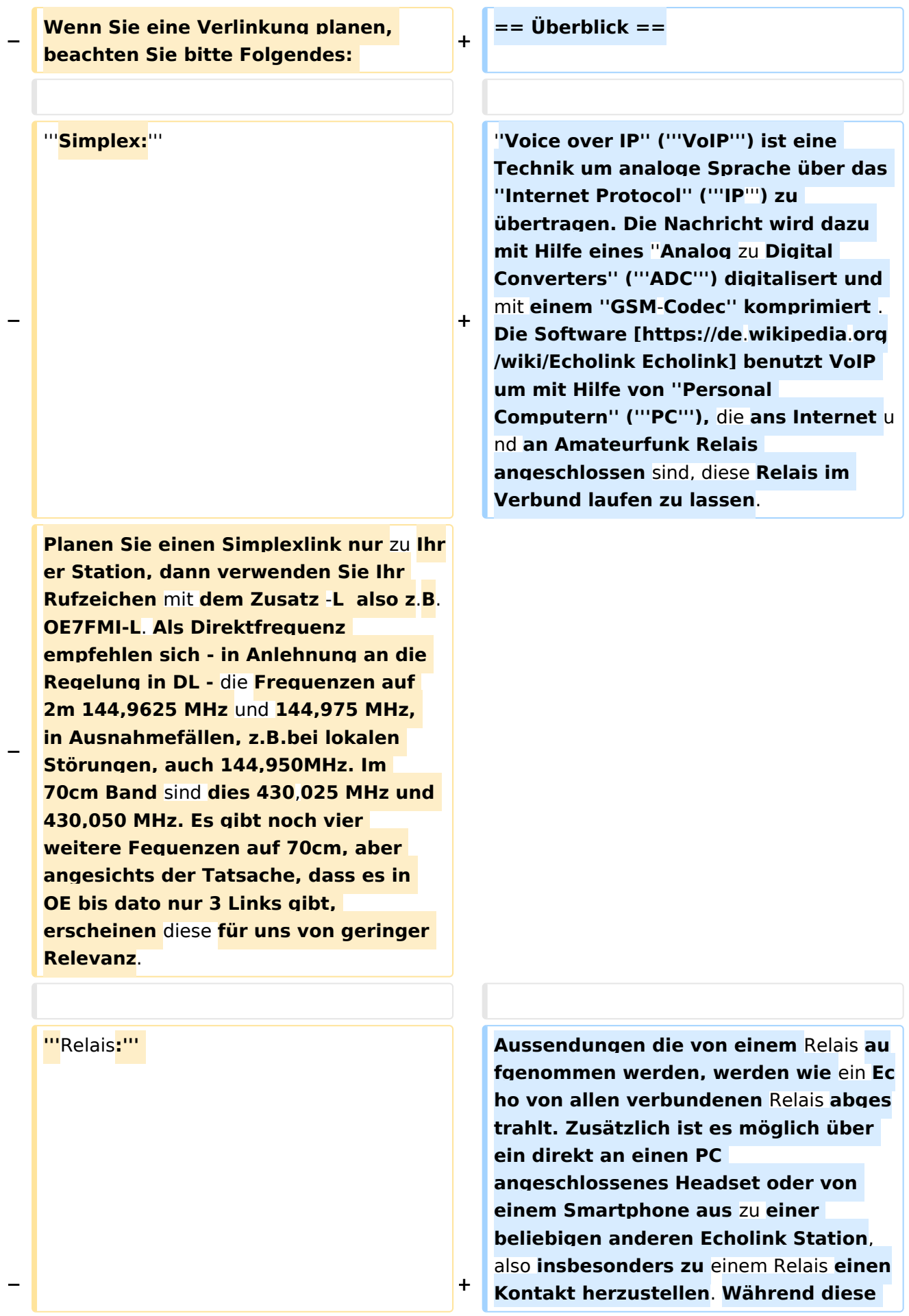

**letzten beiden Möglichkeiten früher nur als Ausnahme gesehen wurden** 

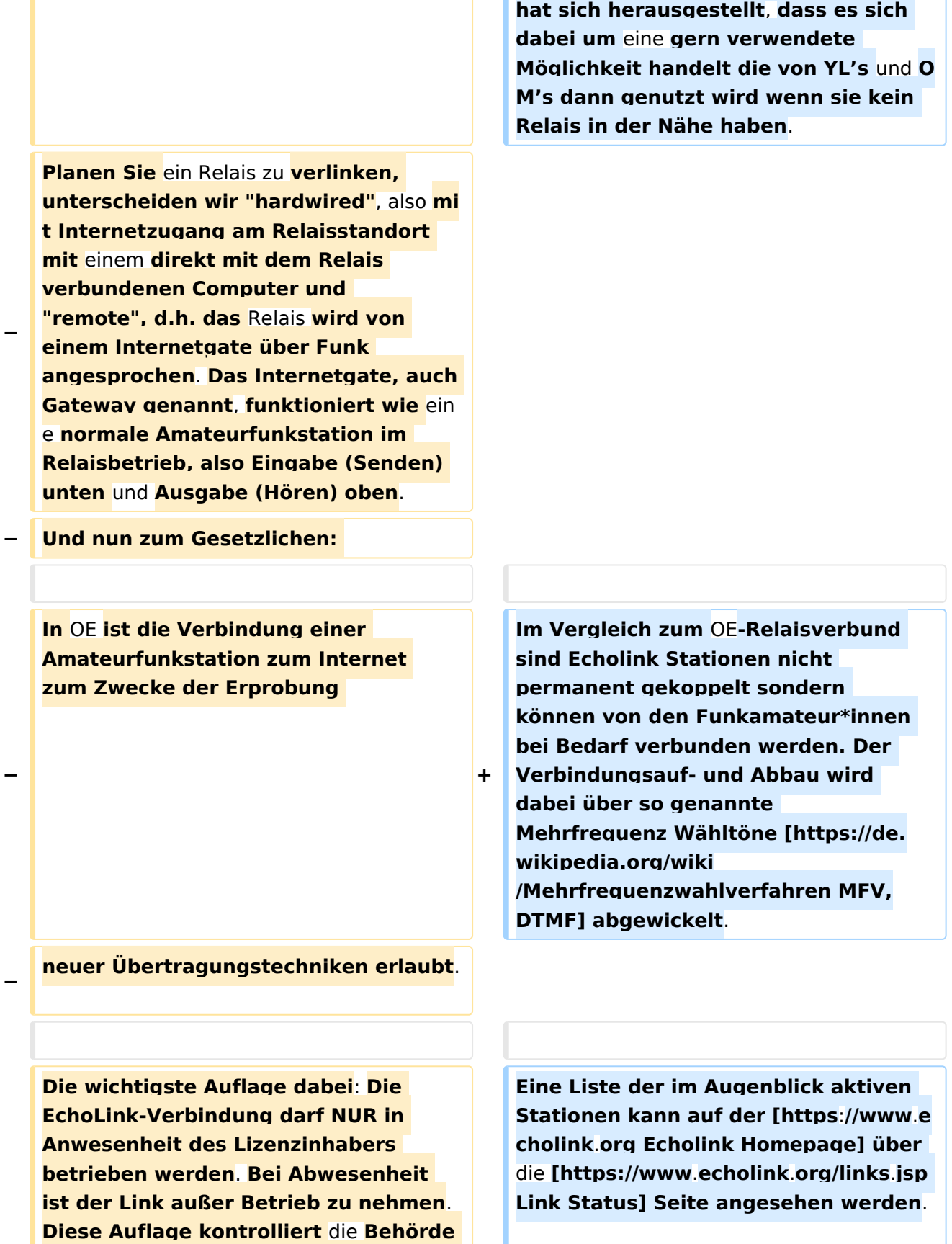

**ganz genau, wie Erfahrungen in der Vergangenheit gezeigt haben**. **Dies** 

## **BlueSpice4**

**−**

**−**

**− gilt sowohl für Simplex-Links als auch für Relais**. **Die einzige Ausnahme sind hardwired Verlinkungen (also am Relaisstandort) von genehmigten Relais**. **Hier gibt es keine Auflagen und damit ist unbeaufsichtigter 24- Stunden-Betrieb rund um die Uhr erlaubt**.

**Wollen Sie ein Relais mit dem Internet remote fix verlinken, besteht die Mglichkeit, eine Relaislizenz zu beantragen. Dies ist eine normale Relaislizenz, ein sogenanntes X-Rufzeichen z.B. OE3XMA, das Gateway zum Kahlenbergumsetzer OE1XUU. Nur die Eingabe ist mit der Ausgabe vertauscht, da die Station ja nicht als Relais, sondern wie eine normale Amateurfunkstelle arbeitet (siehe oben). Die Lizenz ist auf einen Standort beschränkt. Dabei ist 24- Stundenbetrieb ohne Anwesenheit des Sysops erlaubt. Relaislizenzen können in OE nur von Amateurfunk-Clubs beantragt werden, Gleiches gilt für das EchoLink-Gateway.** 

**Bei der Anmeldung bzw. Registrierung bei [http://www. echolink.org www.echolink.org] könnte man somit ein Rufzeichen dreimal anmelden und zwar z.B. als OE3BMA, OE3BMA-L und OE3BMA-R, dabei erhält man für jede Variante eine eigene Nodenummer. Praktischerweise werden Sie bei EchoLink aber das zu verlinkende Relais registrieren, damit es in der EchoLink-Liste aufscheint und nicht das Gateway, das ja keinen User interessiert. In der Stationsbeschreibung können Sie dann das Gateway mit allen Daten** 

**anführen. Mir sind die** 

**=== Mittels** (**analogem FM**) **Funkgerät ===**

**== Wie kann ich teilnehmen? ==**

**+**

**+**

**+**

# **BlueSpice4**

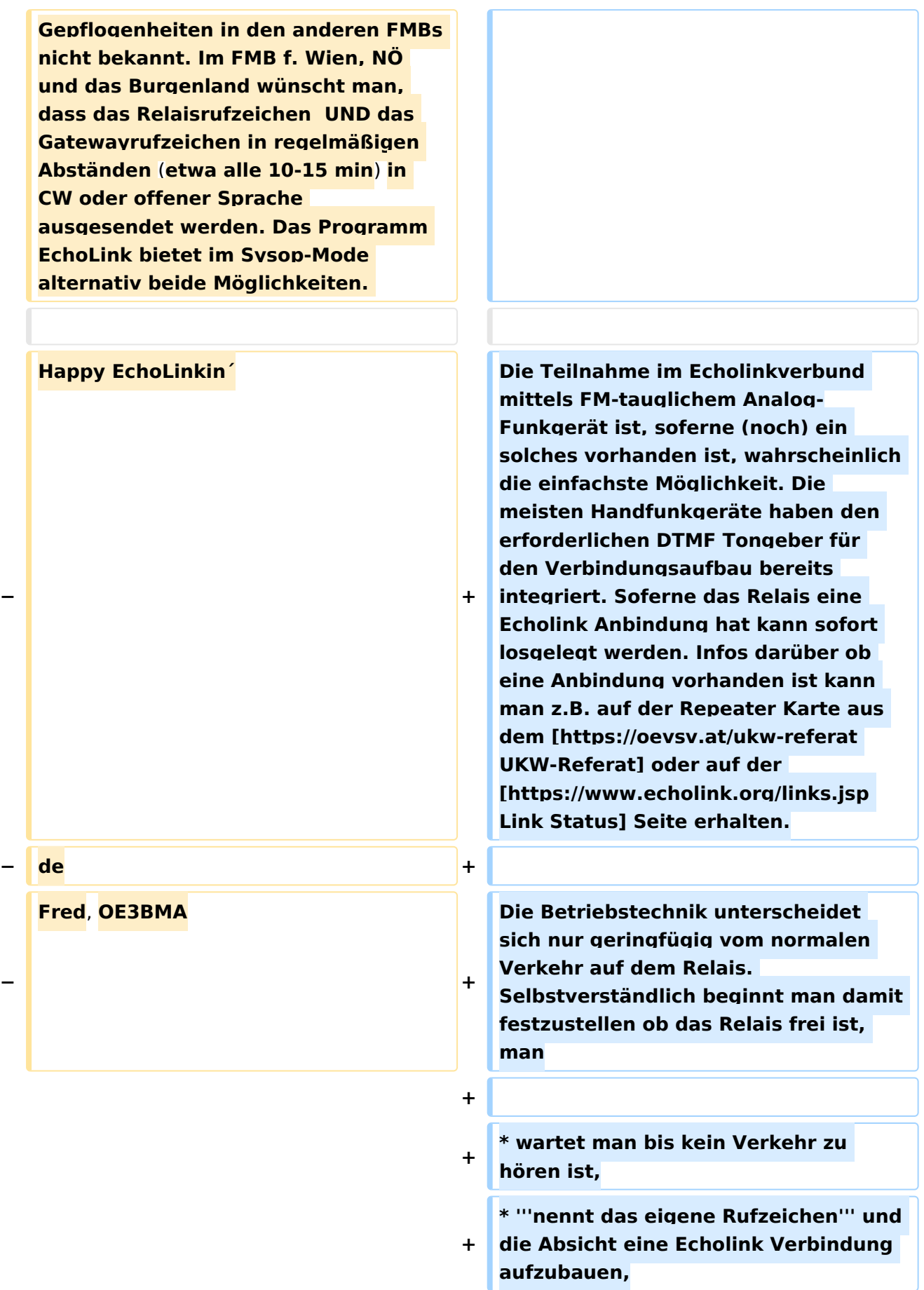

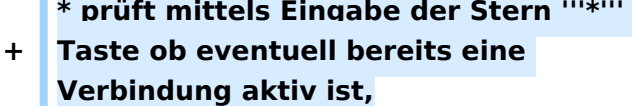

**\* tastet die '''Node Numme'''r des gewünschten Ziel Relais ein und** 

**+ wartet auf den Verbindungsaufbau der vom Relais auf der Gegenseite gemeldet wird.**

**+ \* Nun wickelt man den Ruf ''CQ'' oder ''Call'' in gewohnter Weise ab.**

**+ \* Nach Ende des QSO wird die Verbindung durch Eintasten einer Raute '''#''' wieder abgebaut.**

**+**

**'''Hinweis:''' Es ist nicht nur schlechte Betriebstechnik ohne Nennung des eigenen Rufzeichens eine Verbindung einzuleiten sondern auch unzulässig. Es mag sein, dass es eine gewisse Beschleunigung des Betriebs bringt mit dem Eintasten der Zielnummer zu beginnen, dann '''muss''' aber in** 

**+ jedem Fall spätestens nach Aufbau der Verbindung ein Ruf abgesetzt werden wozu auch die Nennung des eigenen Rufzeichens zwingend gehört. Speziell der Aufbau einer Verbindung in der Absicht am Zielrelais nur zuzuhören, ohne das eigene Rufzeichen zu nennen, ist daher unzulässig.**

**+**

**+ === Mittels PC oder Smartphone ===**

**+**

**Der Verkehr über Echolink ist nur Funkamateur\*innen mit aufrechter Lizenz erlaubt. Eine Betriebsabwicklung über das Internet ist daher an eine '''Validierung des Rufzeichens''' bei den Betreibern des Echolink Netzwerkes gebunden. Auf der [https://www.echolink.org** 

- **+ Echolink Hompage] kann der Prozess über den Link ''Validation'' eingeleitet werden. Auf dieser Webseite sind auch weitere Informationen zu finden, wie man das (leider nur für Windows) erhältliche Echolink Programm bezieht sowie für ''Android'' und ''iOS'' geeignete Apps.**
- **+**

**+**

**'''Hinweis:''' Mittlerweile gibt es auch auf Linux lauffähige Programme mit deren Hilfe man via Internet am Echolink Netz teilnehmen kann. Ein prominenter Vertreter ist [http://www. svxlink.org/ svxlink], da der Service Teil auf einem Raspberry Pi die komplette Repeater Steuerung sowie die Echolink Anbindung realisieren kann.**

**+**

- **+ == Spezielle Anforderungen ==**
- **+**

**Eine Besonderheit entsteht durch die Tatsache, dass durch die zusätzliche, verarbeitungsbedingte, Laufzeit des Signals die Gegenstelle alles erst ein paar Sekunden später zu hören bekommt. Solange jeweils nur zwei Partner\*innen (lokal und entfernt) ein QSO führen macht sich das nur in einem etwas langsameren Richtungswechsel bemerkbar und erfordert keine besondere Betriebstechnik.**

**+**

**+**

**Findet hingegen eine Funkrunde statt in der neben mehreren lokalen Teilnehmer\*innen am Relais auch** 

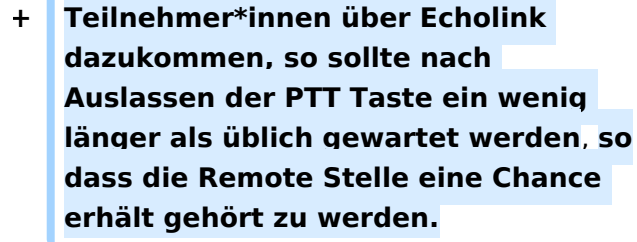

ò

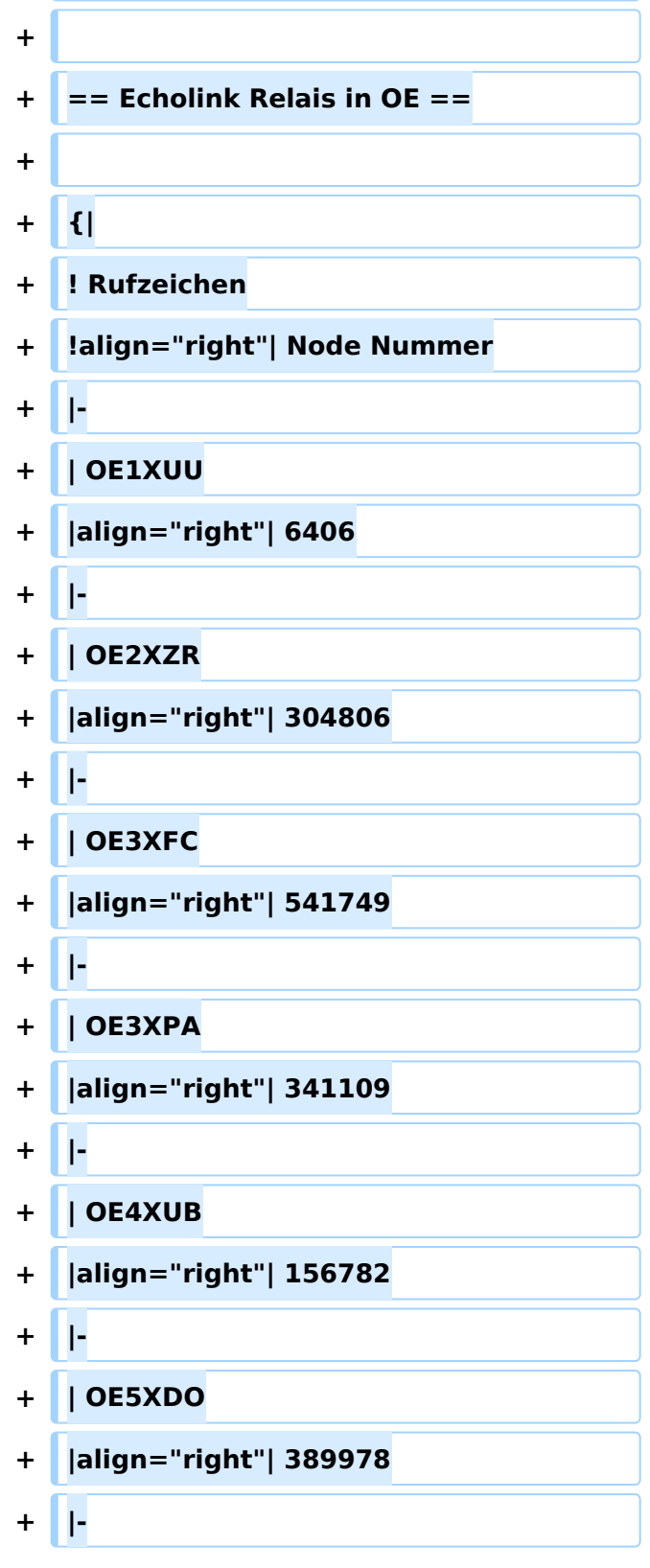

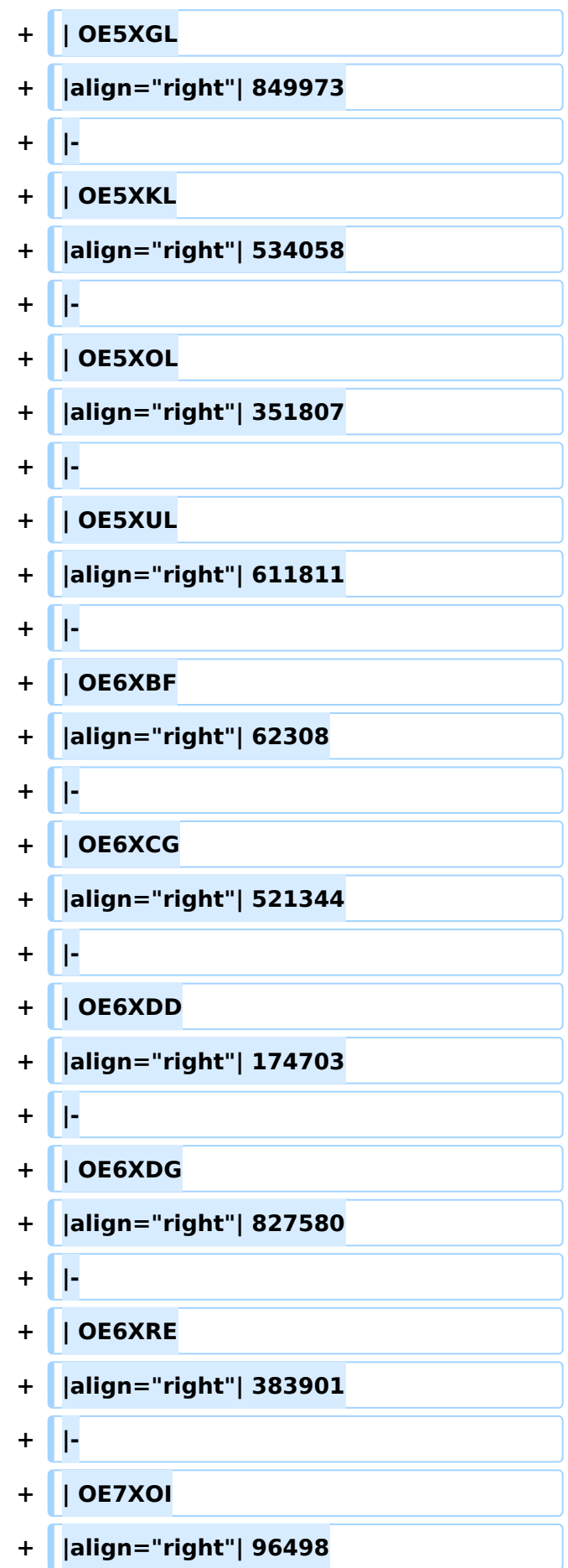

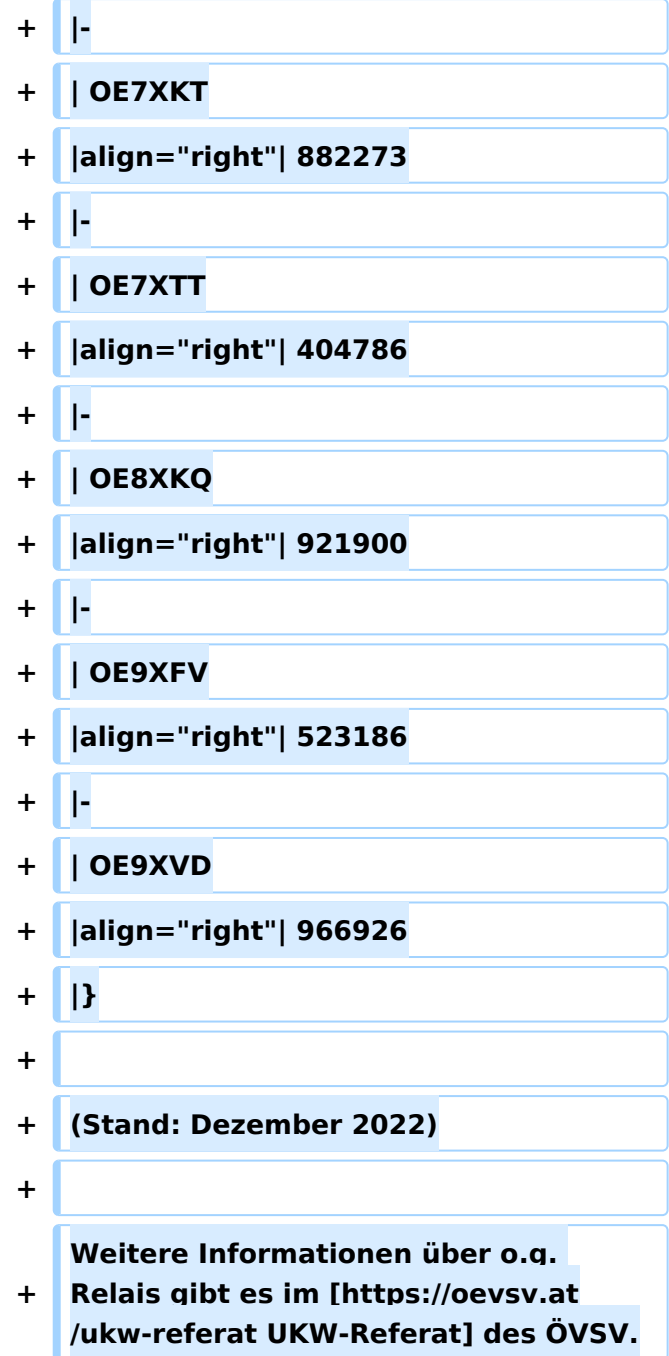

## Aktuelle Version vom 28. Dezember 2022, 11:18 Uhr

### Inhaltsverzeichnis

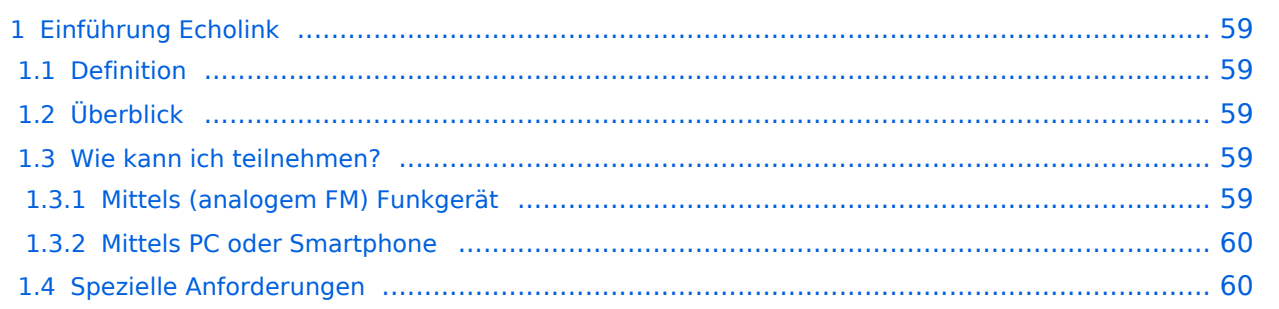

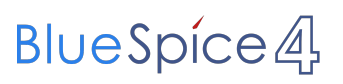

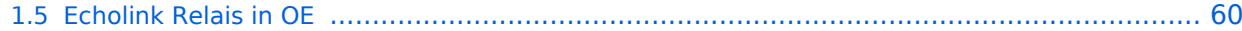

### <span id="page-58-1"></span><span id="page-58-0"></span>Definition

**Echolink** ist primär eine Software um analoge Repeater (FM Modulation) über digitale Verbindungsstrecken wie *Internet* oder *HAMNET* zu verbinden um darüber Sprachübertragung zu ermöglichen.

### <span id="page-58-2"></span>Überblick

*Voice over IP* (**VoIP**) ist eine Technik um analoge Sprache über das *Internet Protocol* (**IP**) zu übertragen. Die Nachricht wird dazu mit Hilfe eines *Analog zu Digital Converters* (**ADC**) digitalisert und mit einem *GSM-Codec* komprimiert . Die Software [Echolink](https://de.wikipedia.org/wiki/Echolink) benutzt VoIP um mit Hilfe von *Personal Computern* (**PC**), die ans Internet und an Amateurfunk Relais angeschlossen sind, diese Relais im Verbund laufen zu lassen.

Aussendungen die von einem Relais aufgenommen werden, werden wie ein Echo von allen verbundenen Relais abgestrahlt. Zusätzlich ist es möglich über ein direkt an einen PC angeschlossenes Headset oder von einem Smartphone aus zu einer beliebigen anderen Echolink Station, also insbesonders zu einem Relais einen Kontakt herzustellen. Während diese letzten beiden Möglichkeiten früher nur als Ausnahme gesehen wurden hat sich herausgestellt, dass es sich dabei um eine gern verwendete Möglichkeit handelt die von YL's und OM's dann genutzt wird wenn sie kein Relais in der Nähe haben.

Im Vergleich zum OE-Relaisverbund sind Echolink Stationen nicht permanent gekoppelt sondern können von den Funkamateur\*innen bei Bedarf verbunden werden. Der Verbindungsauf- und Abbau wird dabei über so genannte Mehrfrequenz Wähltöne [MFV,DTMF](https://de.wikipedia.org/wiki/Mehrfrequenzwahlverfahren) abgewickelt.

Eine Liste der im Augenblick aktiven Stationen kann auf der [Echolink Homepage](https://www.echolink.org) über die [Link](https://www.echolink.org/links.jsp)  [Status](https://www.echolink.org/links.jsp) Seite angesehen werden.

### <span id="page-58-3"></span>Wie kann ich teilnehmen?

#### <span id="page-58-4"></span>**Mittels (analogem FM) Funkgerät**

Die Teilnahme im Echolinkverbund mittels FM-tauglichem Analog-Funkgerät ist, soferne (noch) ein solches vorhanden ist, wahrscheinlich die einfachste Möglichkeit. Die meisten Handfunkgeräte haben den erforderlichen DTMF Tongeber für den Verbindungsaufbau bereits integriert. Soferne das Relais eine Echolink Anbindung hat kann sofort losgelegt werden. Infos darüber ob eine Anbindung vorhanden ist kann man z.B. auf der Repeater Karte aus dem [UKW-](https://oevsv.at/ukw-referat)[Referat](https://oevsv.at/ukw-referat) oder auf der [Link Status](https://www.echolink.org/links.jsp) Seite erhalten.

Die Betriebstechnik unterscheidet sich nur geringfügig vom normalen Verkehr auf dem Relais. Selbstverständlich beginnt man damit festzustellen ob das Relais frei ist, man

- wartet man bis kein Verkehr zu hören ist,
- **nennt das eigene Rufzeichen** und die Absicht eine Echolink Verbindung aufzubauen,
- prüft mittels Eingabe der Stern **\*** Taste ob eventuell bereits eine Verbindung aktiv ist,
- tastet die **Node Numme**r des gewünschten Ziel Relais ein und wartet auf den Verbindungsaufbau der vom Relais auf der Gegenseite gemeldet wird.

- Nun wickelt man den Ruf *CQ* oder *Call* in gewohnter Weise ab.
- Nach Ende des QSO wird die Verbindung durch Eintasten einer Raute **#** wieder abgebaut.

**Hinweis:** Es ist nicht nur schlechte Betriebstechnik ohne Nennung des eigenen Rufzeichens eine Verbindung einzuleiten sondern auch unzulässig. Es mag sein, dass es eine gewisse Beschleunigung des Betriebs bringt mit dem Eintasten der Zielnummer zu beginnen, dann **muss** aber in jedem Fall spätestens nach Aufbau der Verbindung ein Ruf abgesetzt werden wozu auch die Nennung des eigenen Rufzeichens zwingend gehört. Speziell der Aufbau einer Verbindung in der Absicht am Zielrelais nur zuzuhören, ohne das eigene Rufzeichen zu nennen, ist daher unzulässig.

#### <span id="page-59-0"></span>**Mittels PC oder Smartphone**

Der Verkehr über Echolink ist nur Funkamateur\*innen mit aufrechter Lizenz erlaubt. Eine Betriebsabwicklung über das Internet ist daher an eine **Validierung des Rufzeichens** bei den Betreibern des Echolink Netzwerkes gebunden. Auf der [Echolink Hompage](https://www.echolink.org) kann der Prozess über den Link *Validation* eingeleitet werden. Auf dieser Webseite sind auch weitere Informationen zu finden, wie man das (leider nur für Windows) erhältliche Echolink Programm bezieht sowie für *Android* und *iOS* geeignete Apps.

**Hinweis:** Mittlerweile gibt es auch auf Linux lauffähige Programme mit deren Hilfe man via Internet am Echolink Netz teilnehmen kann. Ein prominenter Vertreter ist [svxlink](http://www.svxlink.org/), da der Service Teil auf einem Raspberry Pi die komplette Repeater Steuerung sowie die Echolink Anbindung realisieren kann.

### <span id="page-59-1"></span>Spezielle Anforderungen

Eine Besonderheit entsteht durch die Tatsache, dass durch die zusätzliche, verarbeitungsbedingte, Laufzeit des Signals die Gegenstelle alles erst ein paar Sekunden später zu hören bekommt. Solange jeweils nur zwei Partner\*innen (lokal und entfernt) ein QSO führen macht sich das nur in einem etwas langsameren Richtungswechsel bemerkbar und erfordert

keine besondere Betriebstechnik.

Findet hingegen eine Funkrunde statt in der neben mehreren lokalen Teilnehmer\*innen am Relais auch Teilnehmer\*innen über Echolink dazukommen, so sollte nach Auslassen der PTT Taste ein wenig länger als üblich gewartet werden, sodass die Remote Stelle eine Chance erhält gehört zu werden.

### <span id="page-59-2"></span>Echolink Relais in OE

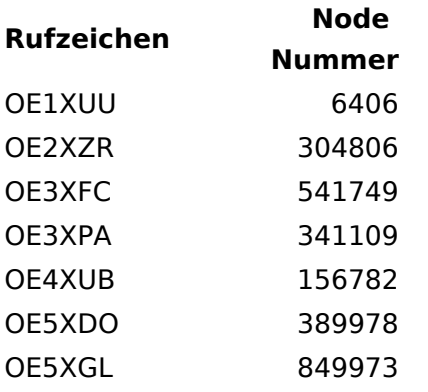

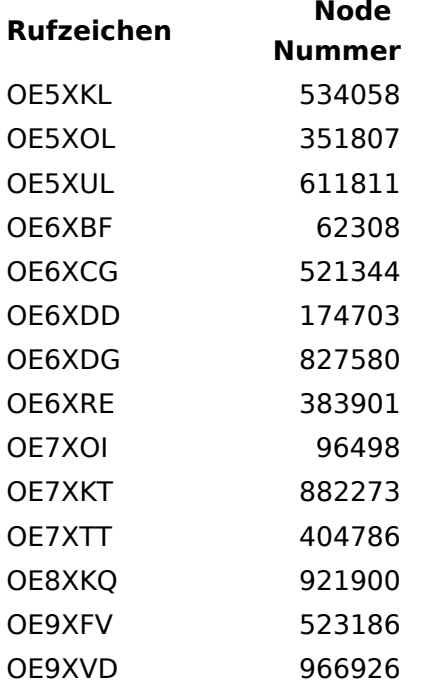

(Stand: Dezember 2022)

Weitere Informationen über o.g. Relais gibt es im [UKW-Referat](https://oevsv.at/ukw-referat) des ÖVSV.

### <span id="page-61-0"></span>**Einführung Echolink: Unterschied zwischen den Versionen**

[Versionsgeschichte interaktiv durchsuchen](https://wiki.oevsv.at) [VisuellWikitext](https://wiki.oevsv.at)

#### **[Version vom 2. Oktober 2008, 23:07 Uhr](#page-46-0) [\(Quelltext anzeigen\)](#page-46-0)**

[Oe1mcu](#page-16-0) [\(Diskussion](https://wiki.oevsv.at/w/index.php?title=Benutzer_Diskussion:Oe1mcu&action=view) | [Beiträge\)](https://wiki.oevsv.at/wiki/Spezial:Beitr%C3%A4ge/Oe1mcu) (Die Seite wurde neu angelegt: [Kategorie:](#page-61-0) [Echolink](#page-61-0) === Die Tätigkeit des Subreferates EchoLink / Interessengruppe EchoLink wird fürs erste folgende Bereiche umfassen: === #Weitgehende, echolink...)

#### **[Aktuelle Version vom 28. Dezember](#page-46-0)  [2022, 11:18 Uhr](#page-46-0) ([Quelltext anzeigen](#page-46-0))**

[Oe1rsa](#page-31-0) ([Diskussion](https://wiki.oevsv.at/w/index.php?title=Benutzer_Diskussion:Oe1rsa&action=view) | [Beiträge](https://wiki.oevsv.at/wiki/Spezial:Beitr%C3%A4ge/Oe1rsa)) (Tippfehler) [Markierung](https://wiki.oevsv.at/wiki/Spezial:Markierungen): [Visuelle Bearbeitung](https://wiki.oevsv.at/w/index.php?title=Project:VisualEditor&action=view)

(5 dazwischenliegende Versionen von 3 Benutzern werden nicht angezeigt)

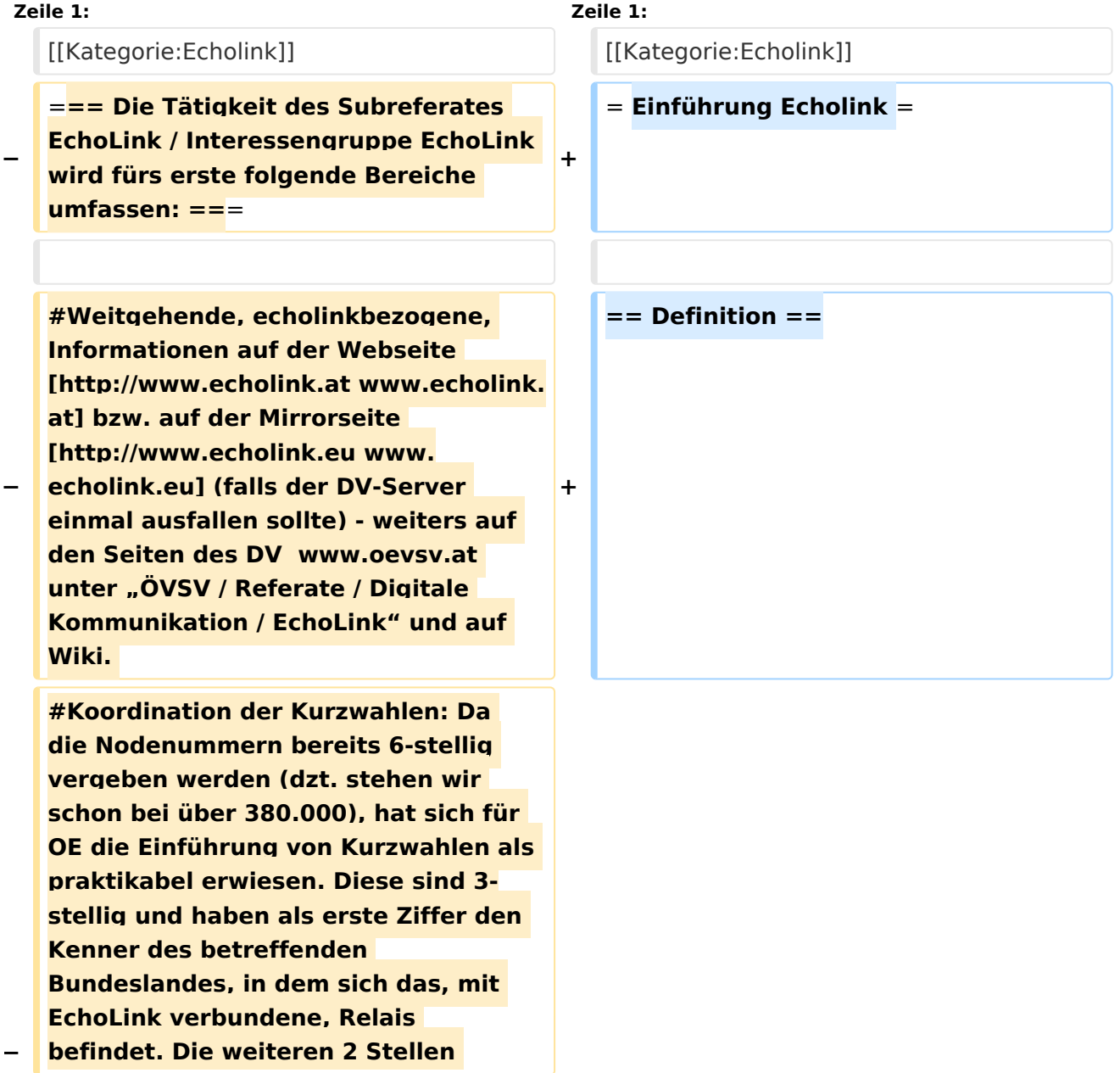

**−**

**−**

**−**

**werden fortlaufend vergeben, ausser ein Sysop wünscht sich die ADL-Nummer seines Ortsverbandes. (Diese kann dann natürlich nur einmal vergeben werden). Zweistellige Kurzwahlen hatten sich als nicht günstig erwiesen, weil sie mit den Steuercodes mancher Relais kollidierten.** 

**#Herausgabe eines Newsletters für Sysops und Entscheidungsträger des ÖVSV und eines weiteren Letters für jeden interessierten User weltweit. Da ich in der Vergangenheit Probleme mit Servern hatte, die meinten, ich versende Spam, bin ich dazu übergegangen, mich des kostenlosen Yahoo-Newsgroups-Services zu bedienen. User melden sich bitte auf der [http://www.echolink.at www. echolink.at] Webseite an, neu hinzukommende Sysops bekommen ihren Letter automatisch (Abbestellung ist in beiden Fällen natürlich möglich).** 

**− #Erstellung einer Relaisliste mit allen relevanten Daten, downloadbar von oa. angeführten Webseiten.** 

**#Veröffentlichung von Neuigkeiten über EchoLink im Amateurfunkjournal qsp.** 

**Die Entscheidung, ob ein Relais mit EchoLink verbunden werden soll** oder **n icht, liegt nicht im Aufgabenbereich des Referates, sondern ausschließlich bei den lokalen Betreibern. Nach Möglichkeit sollen bei der Anbindung** z u **EchoLink 70cm Relais gegenüber 2m-Relais bevorzugt werden. Derzeit ist ca. ein Viertel der etwa 100 OE-Relais mit EchoLink verbunden**.

**'''Echolink''' ist primär eine Software um analoge Repeater (FM Modulation) über digitale Verbindungsstrecken wie ''Internet''** o der **''HAMNET''** zu **verbinden um darüber Sprachübertragung zu ermöglichen**.

**+**

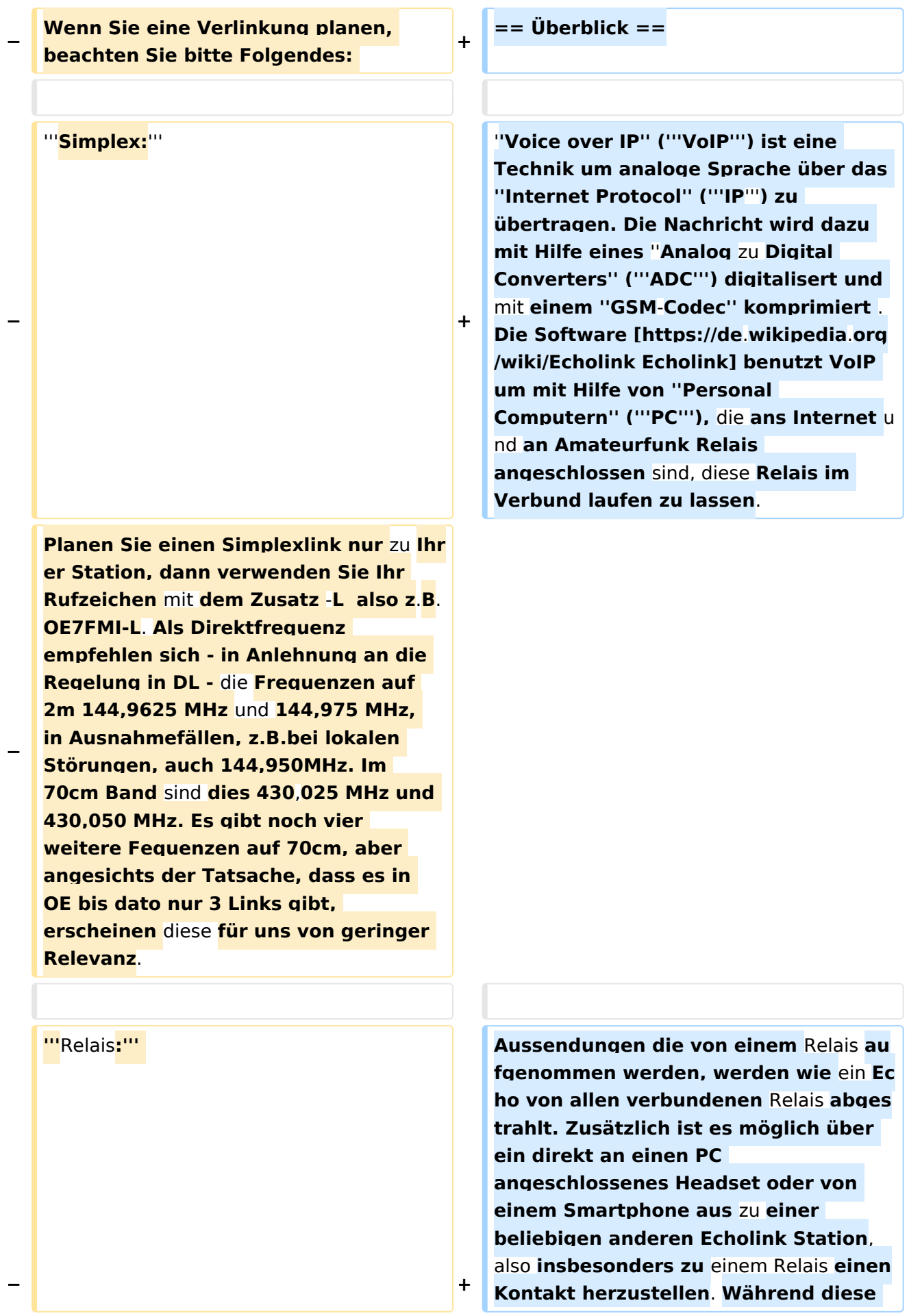

**letzten beiden Möglichkeiten früher nur als Ausnahme gesehen wurden** 

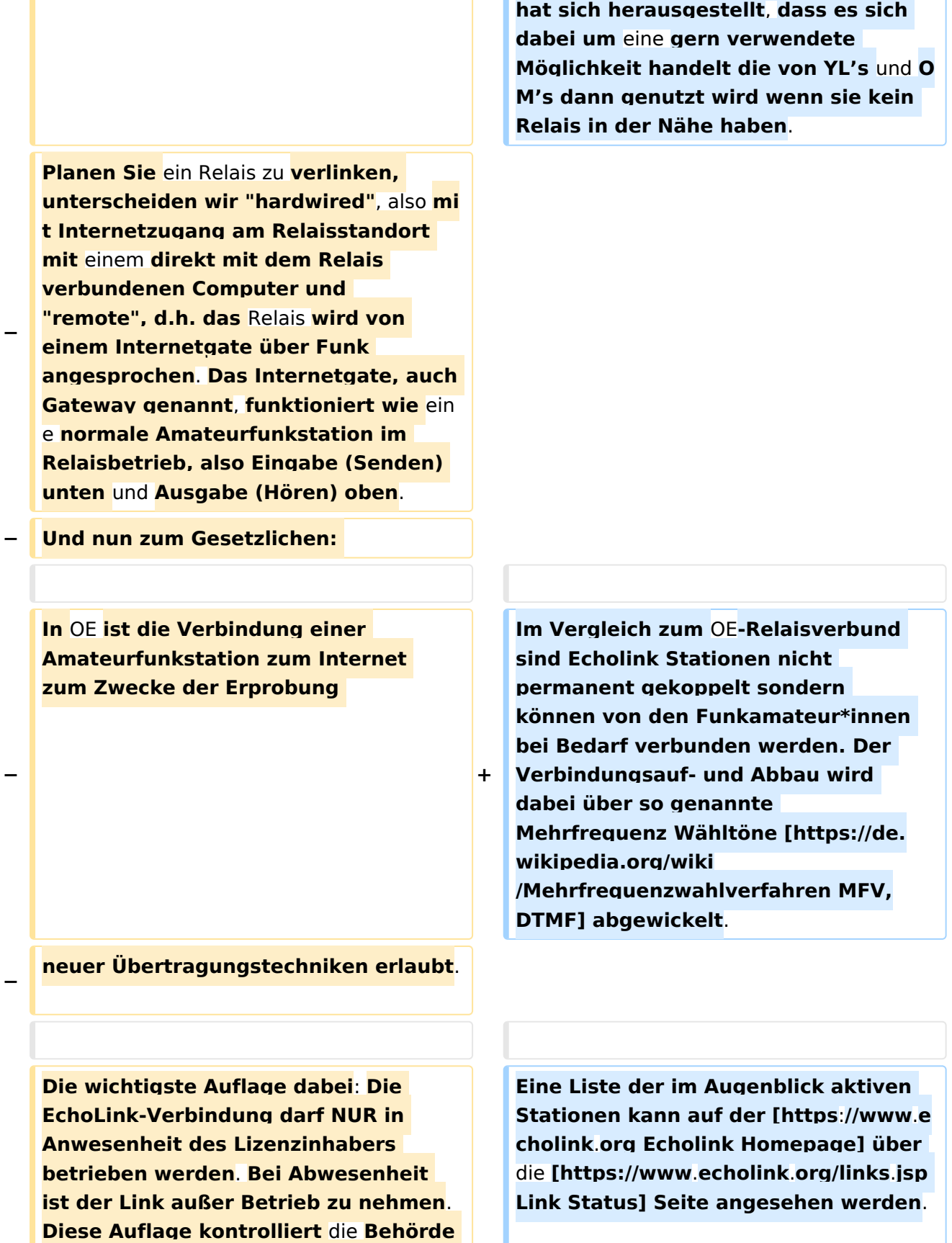

**ganz genau, wie Erfahrungen in der Vergangenheit gezeigt haben**. **Dies** 

## **BlueSpice4**

**−**

**−**

**− gilt sowohl für Simplex-Links als auch für Relais**. **Die einzige Ausnahme sind hardwired Verlinkungen (also am Relaisstandort) von genehmigten Relais**. **Hier gibt es keine Auflagen und damit ist unbeaufsichtigter 24- Stunden-Betrieb rund um die Uhr erlaubt**.

**Wollen Sie ein Relais mit dem Internet remote fix verlinken, besteht die Mglichkeit, eine Relaislizenz zu beantragen. Dies ist eine normale Relaislizenz, ein sogenanntes X-Rufzeichen z.B. OE3XMA, das Gateway zum Kahlenbergumsetzer OE1XUU. Nur die Eingabe ist mit der Ausgabe vertauscht, da die Station ja nicht als Relais, sondern wie eine normale Amateurfunkstelle arbeitet (siehe oben). Die Lizenz ist auf einen Standort beschränkt. Dabei ist 24- Stundenbetrieb ohne Anwesenheit des Sysops erlaubt. Relaislizenzen können in OE nur von Amateurfunk-Clubs beantragt werden, Gleiches gilt für das EchoLink-Gateway.** 

**Bei der Anmeldung bzw. Registrierung bei [http://www. echolink.org www.echolink.org] könnte man somit ein Rufzeichen dreimal anmelden und zwar z.B. als OE3BMA, OE3BMA-L und OE3BMA-R, dabei erhält man für jede Variante eine eigene Nodenummer. Praktischerweise werden Sie bei EchoLink aber das zu verlinkende Relais registrieren, damit es in der EchoLink-Liste aufscheint und nicht das Gateway, das ja keinen User interessiert. In der Stationsbeschreibung können Sie dann das Gateway mit allen Daten** 

**anführen. Mir sind die** 

**=== Mittels** (**analogem FM**) **Funkgerät ===**

#### **== Wie kann ich teilnehmen? ==**

**+**

**+**

**+**

# **BlueSpice4**

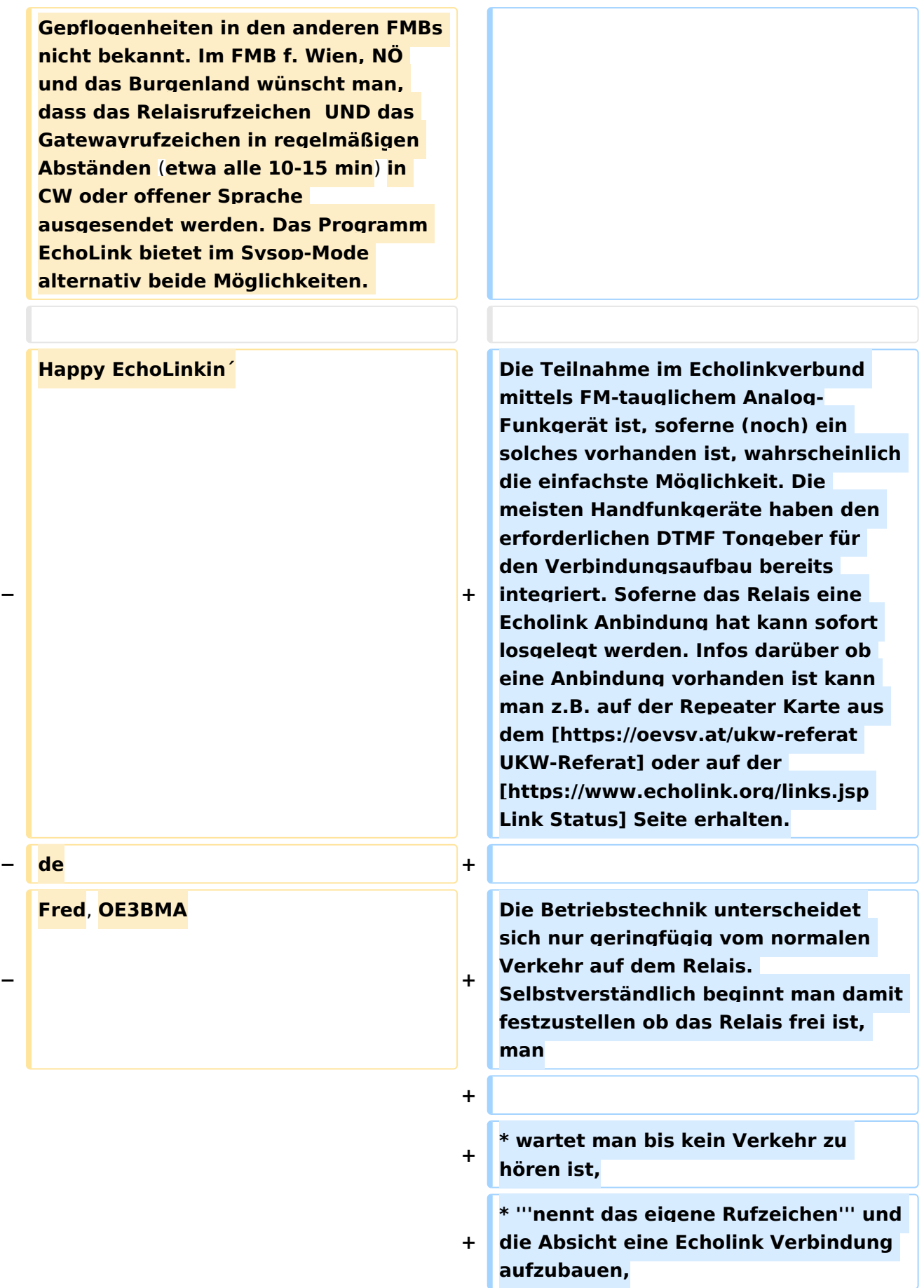

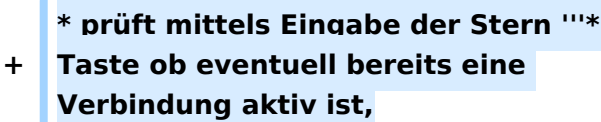

**\* tastet die '''Node Numme'''r des gewünschten Ziel Relais ein und** 

**+ wartet auf den Verbindungsaufbau der vom Relais auf der Gegenseite gemeldet wird.**

#### **+ \* Nun wickelt man den Ruf ''CQ'' oder ''Call'' in gewohnter Weise ab.**

**+ \* Nach Ende des QSO wird die Verbindung durch Eintasten einer Raute '''#''' wieder abgebaut.**

**+**

**'''Hinweis:''' Es ist nicht nur schlechte Betriebstechnik ohne Nennung des eigenen Rufzeichens eine Verbindung einzuleiten sondern auch unzulässig. Es mag sein, dass es eine gewisse Beschleunigung des Betriebs bringt mit dem Eintasten der Zielnummer zu beginnen, dann '''muss''' aber in** 

**+ jedem Fall spätestens nach Aufbau der Verbindung ein Ruf abgesetzt werden wozu auch die Nennung des eigenen Rufzeichens zwingend gehört. Speziell der Aufbau einer Verbindung in der Absicht am Zielrelais nur zuzuhören, ohne das eigene Rufzeichen zu nennen, ist daher unzulässig.**

**+**

**+ === Mittels PC oder Smartphone ===**

**+**

**Der Verkehr über Echolink ist nur Funkamateur\*innen mit aufrechter Lizenz erlaubt. Eine Betriebsabwicklung über das Internet ist daher an eine '''Validierung des Rufzeichens''' bei den Betreibern des Echolink Netzwerkes gebunden. Auf der [https://www.echolink.org** 

- **+ Echolink Hompage] kann der Prozess über den Link ''Validation'' eingeleitet werden. Auf dieser Webseite sind auch weitere Informationen zu finden, wie man das (leider nur für Windows) erhältliche Echolink Programm bezieht sowie für ''Android'' und ''iOS'' geeignete Apps.**
- **+**

**+**

**'''Hinweis:''' Mittlerweile gibt es auch auf Linux lauffähige Programme mit deren Hilfe man via Internet am Echolink Netz teilnehmen kann. Ein prominenter Vertreter ist [http://www. svxlink.org/ svxlink], da der Service Teil auf einem Raspberry Pi die komplette Repeater Steuerung sowie die Echolink Anbindung realisieren kann.**

**+**

- **+ == Spezielle Anforderungen ==**
- **+**

**Eine Besonderheit entsteht durch die Tatsache, dass durch die zusätzliche, verarbeitungsbedingte, Laufzeit des Signals die Gegenstelle alles erst ein paar Sekunden später zu hören bekommt. Solange jeweils nur zwei Partner\*innen (lokal und entfernt) ein QSO führen macht sich das nur in einem etwas langsameren Richtungswechsel bemerkbar und erfordert keine besondere Betriebstechnik.**

**+**

**+**

**Findet hingegen eine Funkrunde statt in der neben mehreren lokalen Teilnehmer\*innen am Relais auch** 

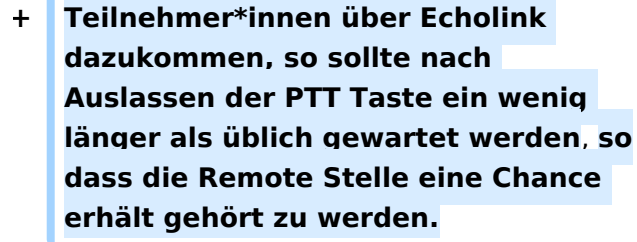

ò

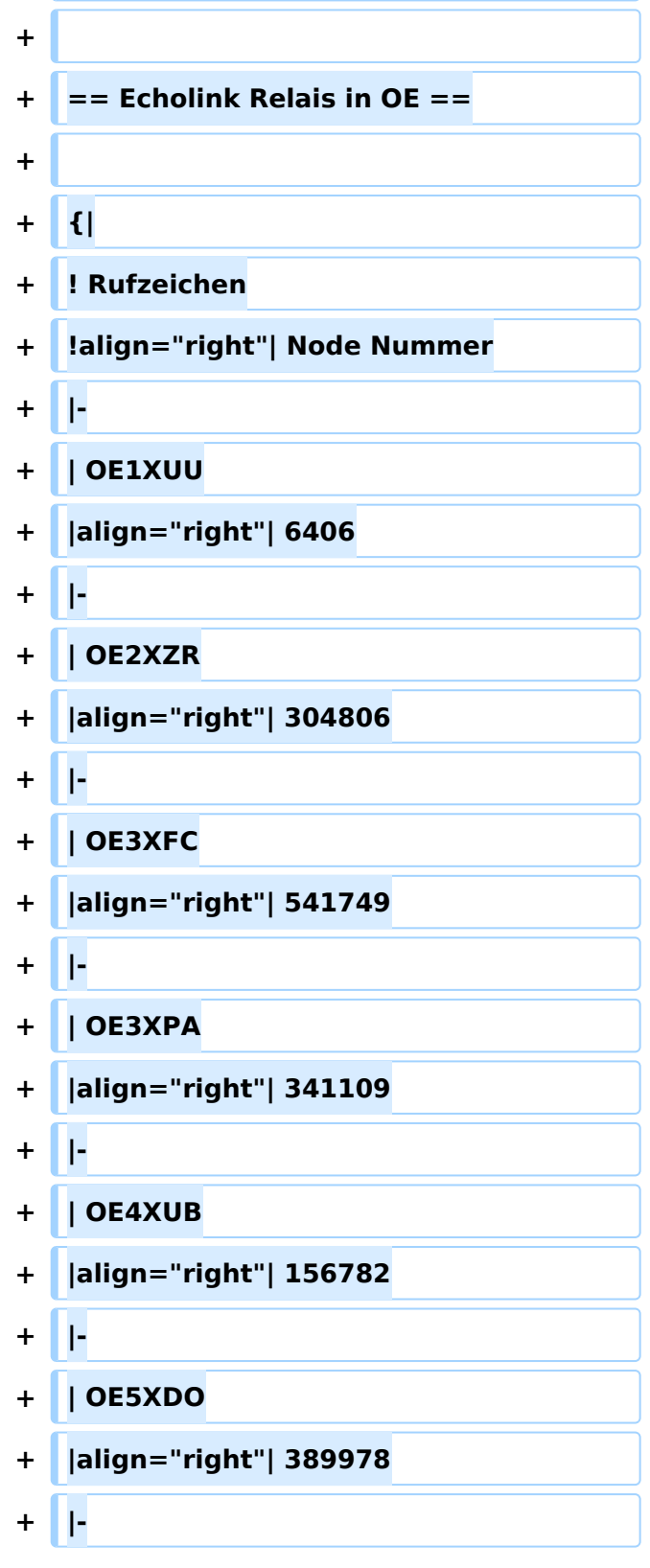

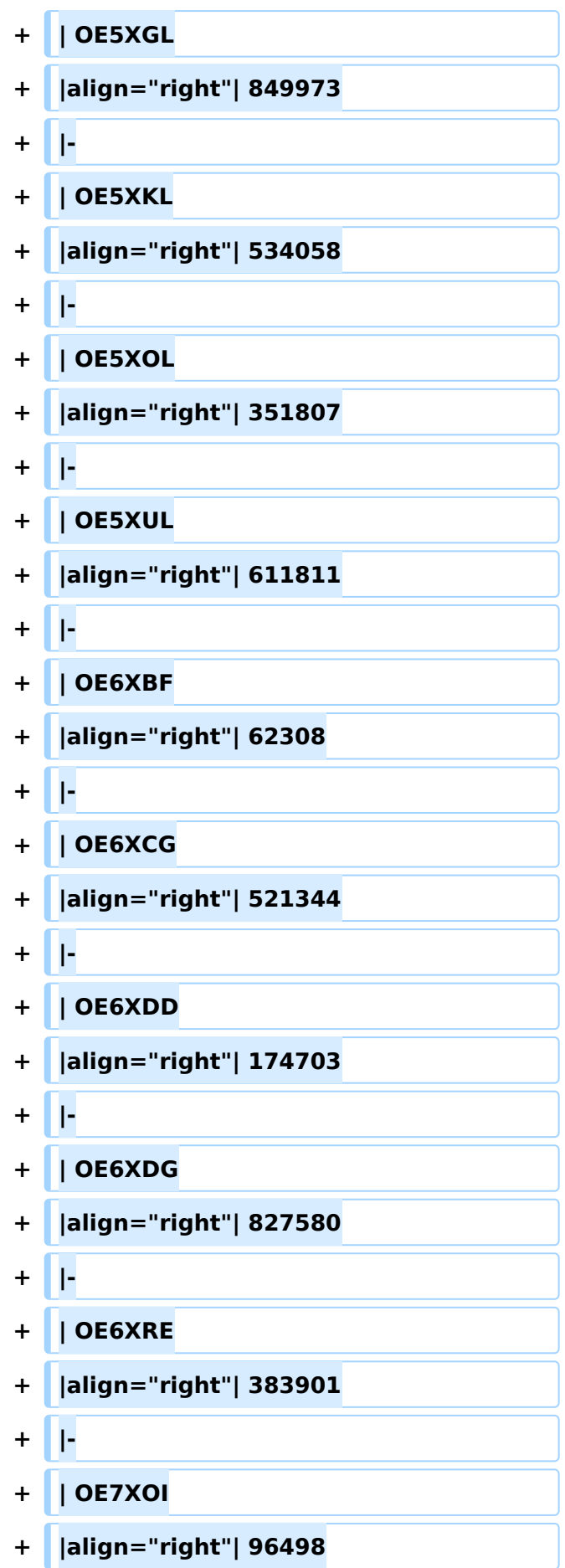

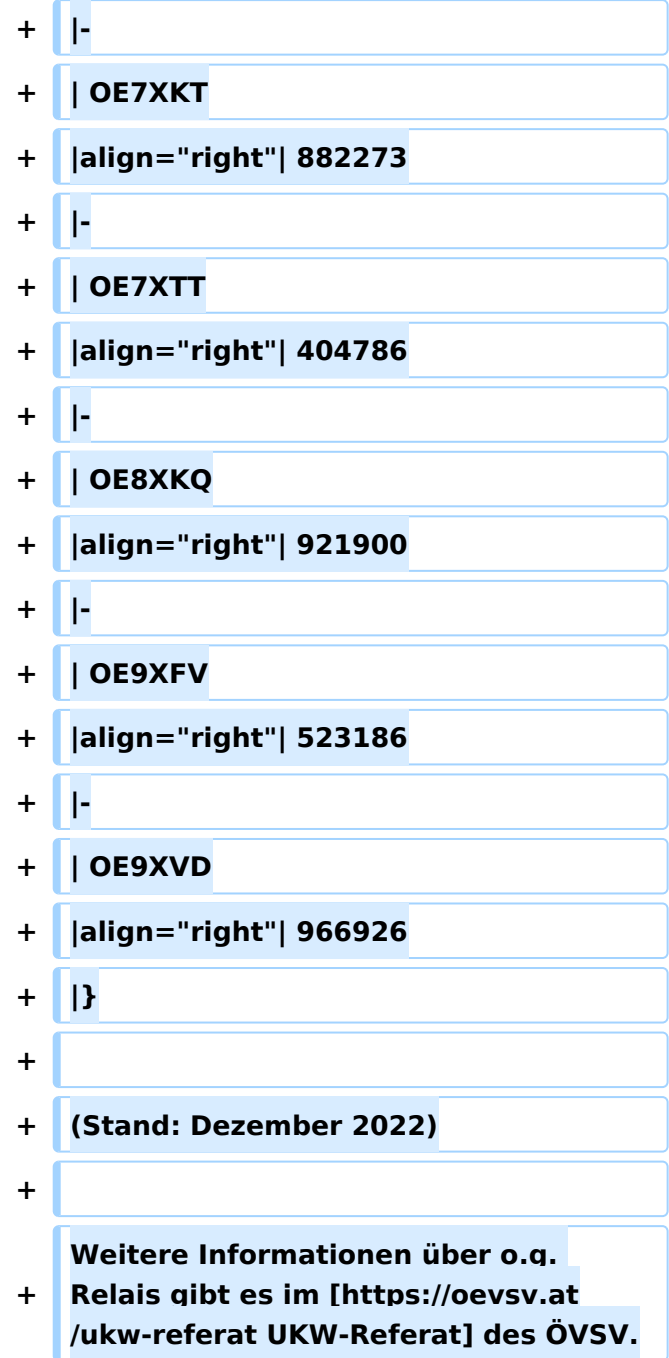

## Aktuelle Version vom 28. Dezember 2022, 11:18 Uhr

### Inhaltsverzeichnis

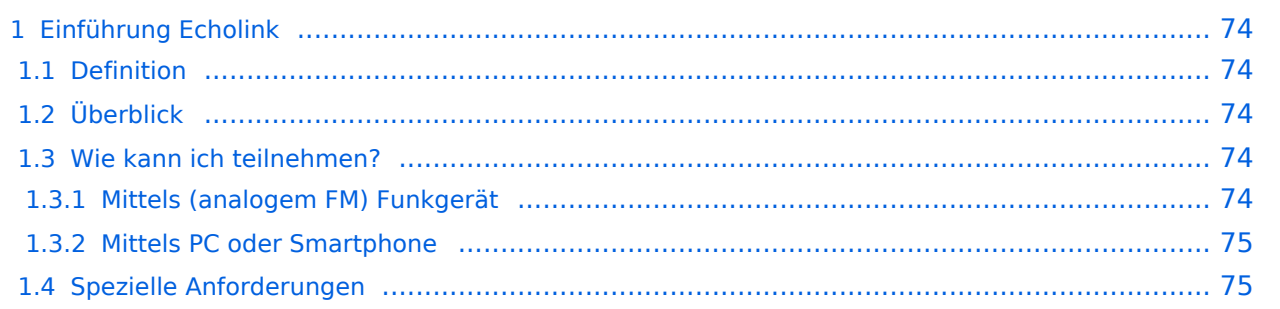
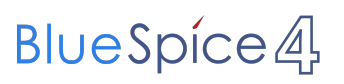

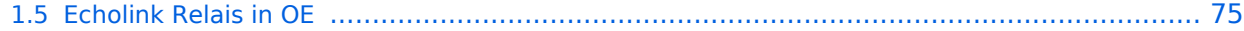

## **Einführung Echolink**

## Definition

**Echolink** ist primär eine Software um analoge Repeater (FM Modulation) über digitale Verbindungsstrecken wie *Internet* oder *HAMNET* zu verbinden um darüber Sprachübertragung zu ermöglichen.

## Überblick

*Voice over IP* (**VoIP**) ist eine Technik um analoge Sprache über das *Internet Protocol* (**IP**) zu übertragen. Die Nachricht wird dazu mit Hilfe eines *Analog zu Digital Converters* (**ADC**) digitalisert und mit einem *GSM-Codec* komprimiert . Die Software [Echolink](https://de.wikipedia.org/wiki/Echolink) benutzt VoIP um mit Hilfe von *Personal Computern* (**PC**), die ans Internet und an Amateurfunk Relais angeschlossen sind, diese Relais im Verbund laufen zu lassen.

Aussendungen die von einem Relais aufgenommen werden, werden wie ein Echo von allen verbundenen Relais abgestrahlt. Zusätzlich ist es möglich über ein direkt an einen PC angeschlossenes Headset oder von einem Smartphone aus zu einer beliebigen anderen Echolink Station, also insbesonders zu einem Relais einen Kontakt herzustellen. Während diese letzten beiden Möglichkeiten früher nur als Ausnahme gesehen wurden hat sich herausgestellt, dass es sich dabei um eine gern verwendete Möglichkeit handelt die von YL's und OM's dann genutzt wird wenn sie kein Relais in der Nähe haben.

Im Vergleich zum OE-Relaisverbund sind Echolink Stationen nicht permanent gekoppelt sondern können von den Funkamateur\*innen bei Bedarf verbunden werden. Der Verbindungsauf- und Abbau wird dabei über so genannte Mehrfrequenz Wähltöne [MFV,DTMF](https://de.wikipedia.org/wiki/Mehrfrequenzwahlverfahren) abgewickelt.

Eine Liste der im Augenblick aktiven Stationen kann auf der [Echolink Homepage](https://www.echolink.org) über die [Link](https://www.echolink.org/links.jsp)  [Status](https://www.echolink.org/links.jsp) Seite angesehen werden.

### Wie kann ich teilnehmen?

#### **Mittels (analogem FM) Funkgerät**

Die Teilnahme im Echolinkverbund mittels FM-tauglichem Analog-Funkgerät ist, soferne (noch) ein solches vorhanden ist, wahrscheinlich die einfachste Möglichkeit. Die meisten Handfunkgeräte haben den erforderlichen DTMF Tongeber für den Verbindungsaufbau bereits integriert. Soferne das Relais eine Echolink Anbindung hat kann sofort losgelegt werden. Infos darüber ob eine Anbindung vorhanden ist kann man z.B. auf der Repeater Karte aus dem [UKW-](https://oevsv.at/ukw-referat)[Referat](https://oevsv.at/ukw-referat) oder auf der [Link Status](https://www.echolink.org/links.jsp) Seite erhalten.

Die Betriebstechnik unterscheidet sich nur geringfügig vom normalen Verkehr auf dem Relais. Selbstverständlich beginnt man damit festzustellen ob das Relais frei ist, man

- wartet man bis kein Verkehr zu hören ist,
- **nennt das eigene Rufzeichen** und die Absicht eine Echolink Verbindung aufzubauen,
- prüft mittels Eingabe der Stern **\*** Taste ob eventuell bereits eine Verbindung aktiv ist,
- tastet die **Node Numme**r des gewünschten Ziel Relais ein und wartet auf den Verbindungsaufbau der vom Relais auf der Gegenseite gemeldet wird.

## **BlueSpice4**

- Nun wickelt man den Ruf *CQ* oder *Call* in gewohnter Weise ab.
- Nach Ende des QSO wird die Verbindung durch Eintasten einer Raute **#** wieder abgebaut.

**Hinweis:** Es ist nicht nur schlechte Betriebstechnik ohne Nennung des eigenen Rufzeichens eine Verbindung einzuleiten sondern auch unzulässig. Es mag sein, dass es eine gewisse Beschleunigung des Betriebs bringt mit dem Eintasten der Zielnummer zu beginnen, dann **muss** aber in jedem Fall spätestens nach Aufbau der Verbindung ein Ruf abgesetzt werden wozu auch die Nennung des eigenen Rufzeichens zwingend gehört. Speziell der Aufbau einer Verbindung in der Absicht am Zielrelais nur zuzuhören, ohne das eigene Rufzeichen zu nennen, ist daher unzulässig.

#### **Mittels PC oder Smartphone**

Der Verkehr über Echolink ist nur Funkamateur\*innen mit aufrechter Lizenz erlaubt. Eine Betriebsabwicklung über das Internet ist daher an eine **Validierung des Rufzeichens** bei den Betreibern des Echolink Netzwerkes gebunden. Auf der [Echolink Hompage](https://www.echolink.org) kann der Prozess über den Link *Validation* eingeleitet werden. Auf dieser Webseite sind auch weitere Informationen zu finden, wie man das (leider nur für Windows) erhältliche Echolink Programm bezieht sowie für *Android* und *iOS* geeignete Apps.

**Hinweis:** Mittlerweile gibt es auch auf Linux lauffähige Programme mit deren Hilfe man via Internet am Echolink Netz teilnehmen kann. Ein prominenter Vertreter ist [svxlink](http://www.svxlink.org/), da der Service Teil auf einem Raspberry Pi die komplette Repeater Steuerung sowie die Echolink Anbindung realisieren kann.

### Spezielle Anforderungen

Eine Besonderheit entsteht durch die Tatsache, dass durch die zusätzliche, verarbeitungsbedingte, Laufzeit des Signals die Gegenstelle alles erst ein paar Sekunden später zu hören bekommt. Solange jeweils nur zwei Partner\*innen (lokal und entfernt) ein QSO führen macht sich das nur in einem etwas langsameren Richtungswechsel bemerkbar und erfordert

keine besondere Betriebstechnik.

Findet hingegen eine Funkrunde statt in der neben mehreren lokalen Teilnehmer\*innen am Relais auch Teilnehmer\*innen über Echolink dazukommen, so sollte nach Auslassen der PTT Taste ein wenig länger als üblich gewartet werden, sodass die Remote Stelle eine Chance erhält gehört zu werden.

### <span id="page-74-0"></span>Echolink Relais in OE

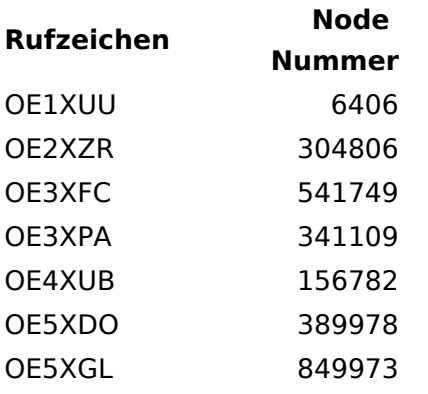

# **BlueSpice4**

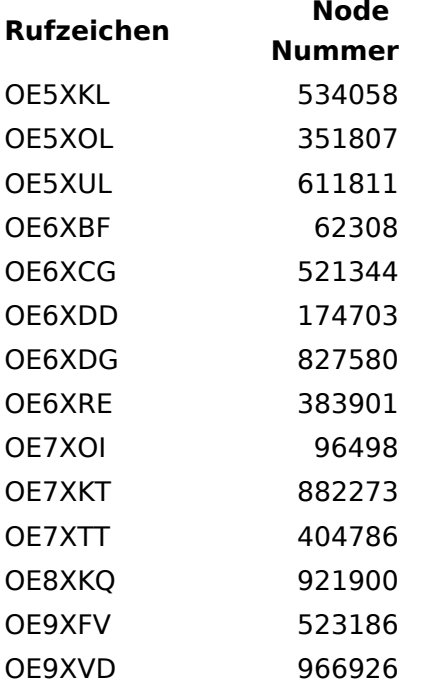

(Stand: Dezember 2022)

Weitere Informationen über o.g. Relais gibt es im [UKW-Referat](https://oevsv.at/ukw-referat) des ÖVSV.

## Seiten in der Kategorie "Echolink"

Folgende 10 Seiten sind in dieser Kategorie, von 10 insgesamt.

#### **E**

- **•** [Echolink via Android](https://wiki.oevsv.at/wiki/Echolink_via_Android)
- [Echolink via Funk](https://wiki.oevsv.at/wiki/Echolink_via_Funk)
- **•** [Echolink via Gateway](https://wiki.oevsv.at/wiki/Echolink_via_Gateway)
- [Echolink via Internet](https://wiki.oevsv.at/wiki/Echolink_via_Internet)
- **[Echolink via iPhone](https://wiki.oevsv.at/wiki/Echolink_via_iPhone)**
- [Einführung Echolink](#page-46-0)

#### **L**

 $\bullet$  [Links](https://wiki.oevsv.at/wiki/Links)

#### **R**

- [Routerprobleme Echolink](https://wiki.oevsv.at/wiki/Routerprobleme_-_Echolink)
- $\bullet$ [Rundspruch vom Livestream](https://wiki.oevsv.at/wiki/Rundspruch_vom_Livestream)

#### **V**

[Verbindungsprobleme](https://wiki.oevsv.at/wiki/Verbindungsprobleme)